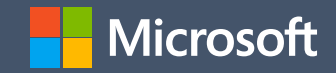

## Hadoop 101

November 2020 Brolinskyi Sergii

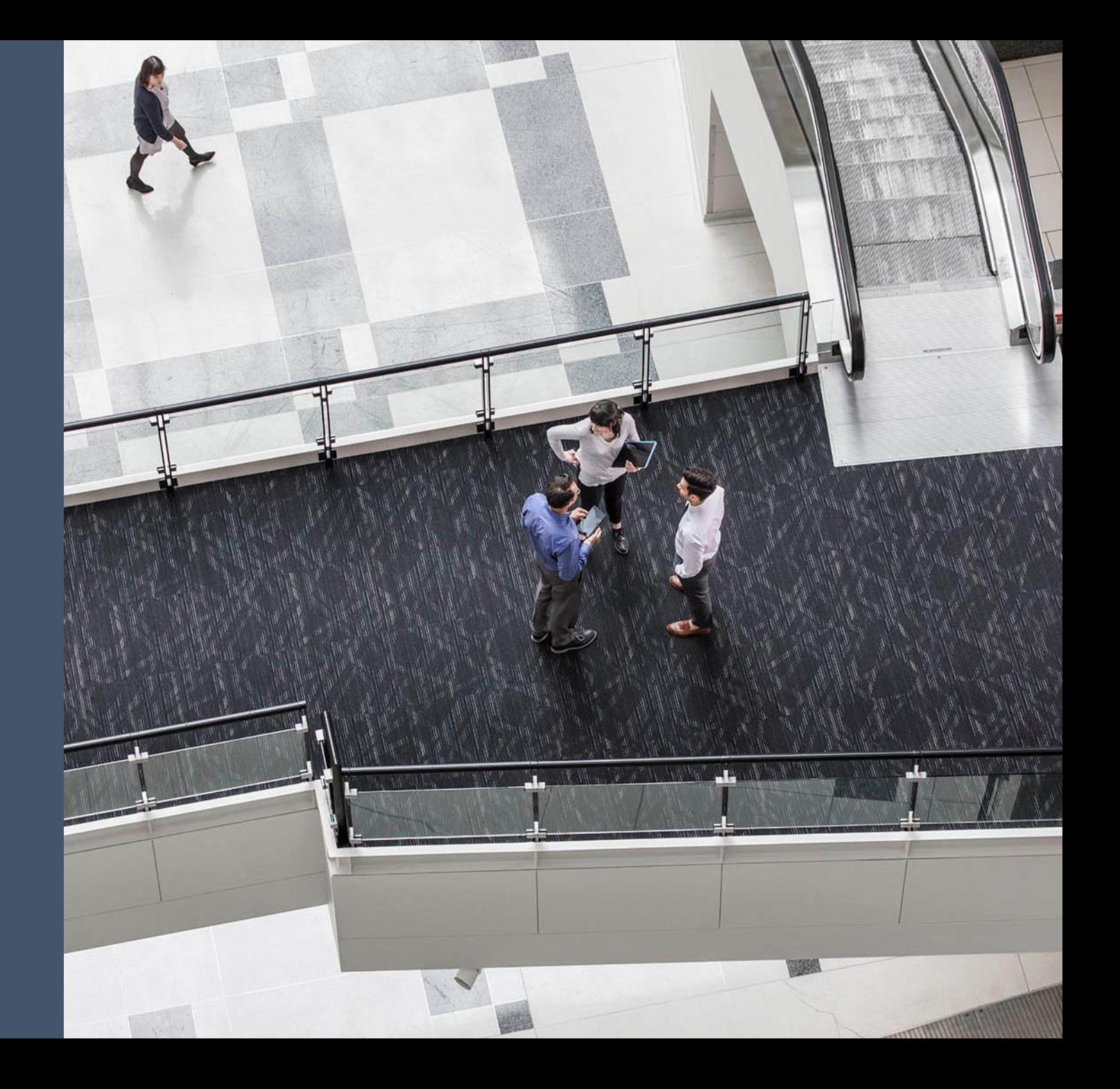

#### Plan of presentation

- How big is Big Data
- What do you need to do to be able to operate with the Big Data
- Hadoop origins
- What exactly is happening when you want to run a task on Hadoop
- Hadoop ecosystem/tech stack
- HDFS
- YARN
- Demo
- Summary

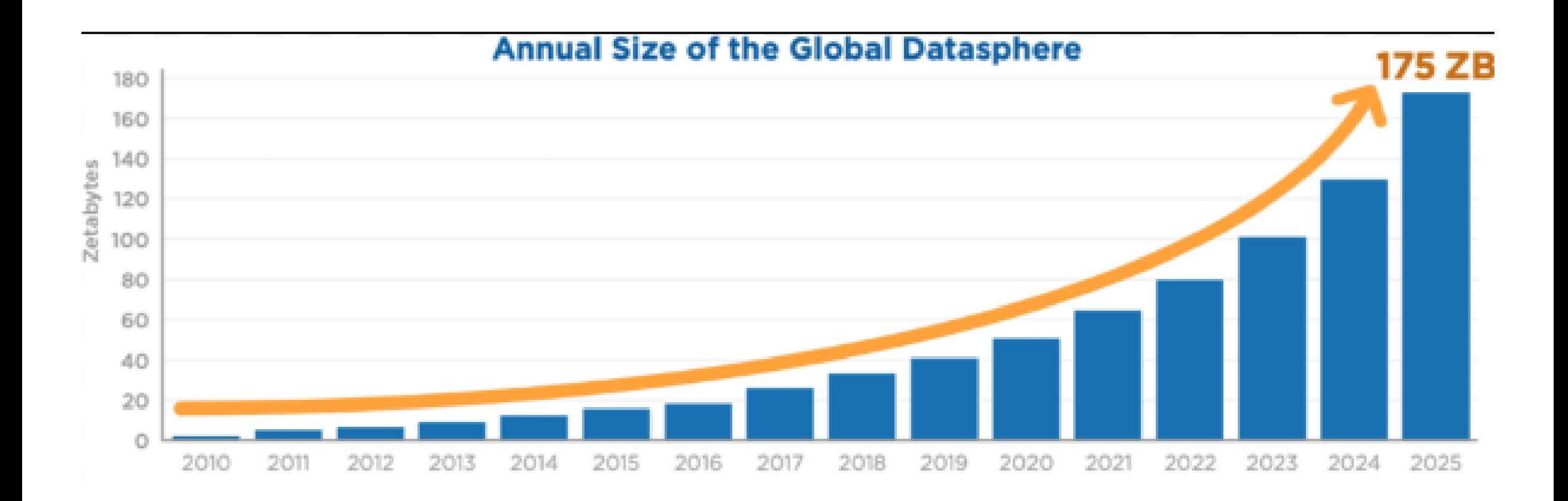

## **Big Data System Requirements**

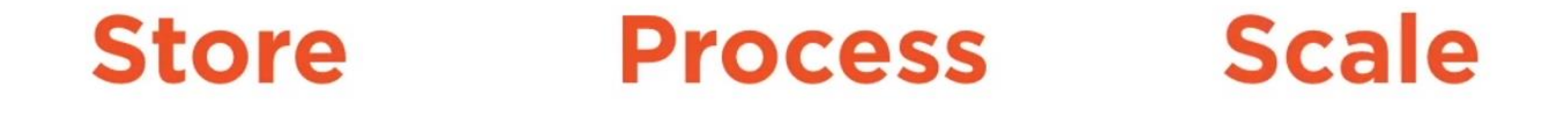

Store massive amounts of data

#### **Google File System**

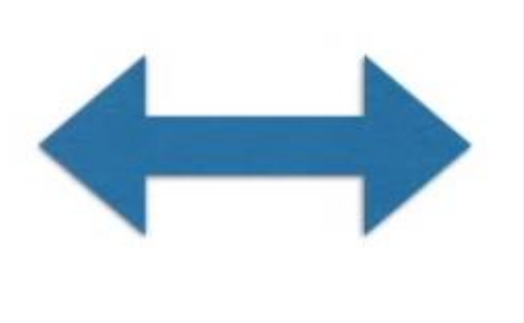

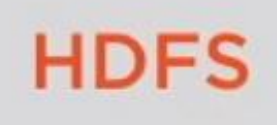

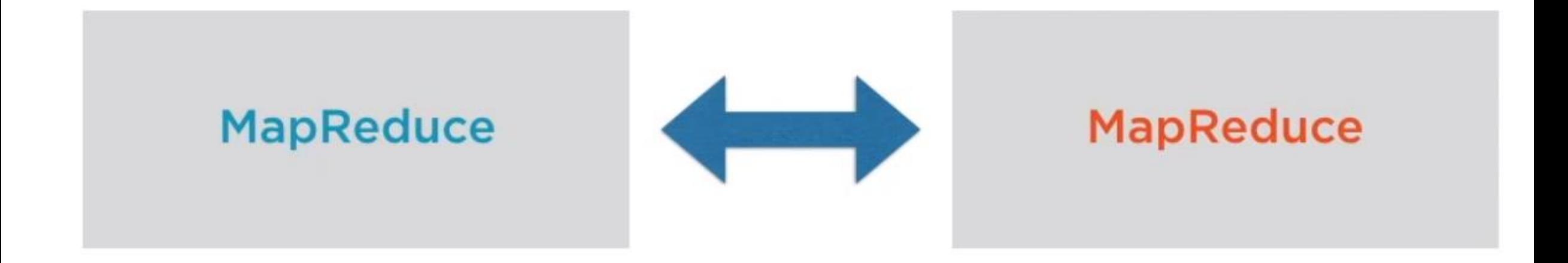

## What is Hadoop

## Hadoop

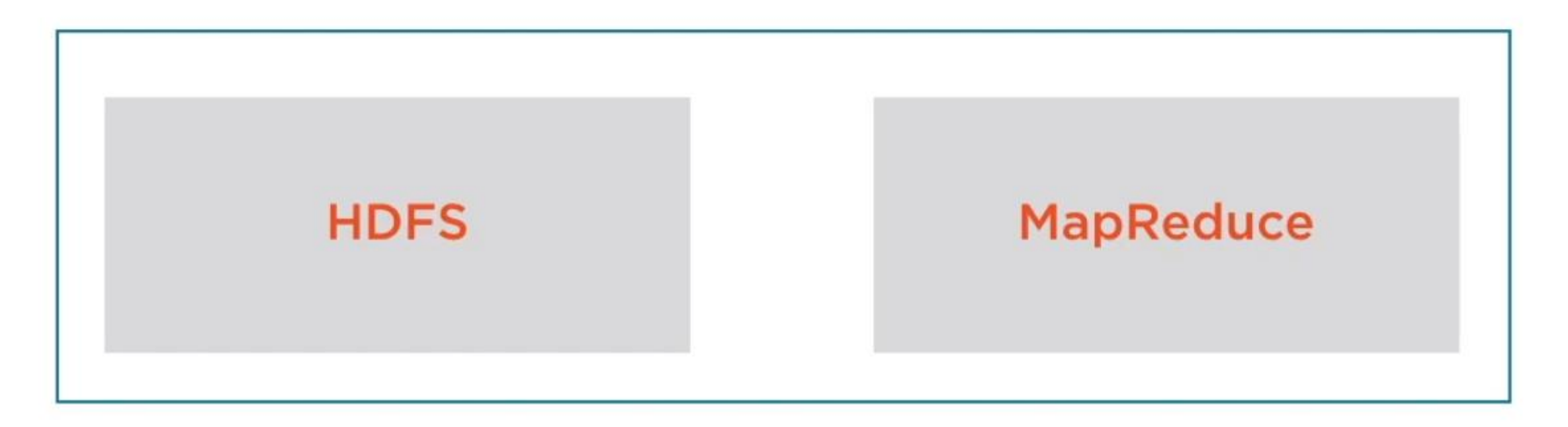

A file system to manage the storage of data

A framework to process data across multiple servers

#### Hadoop

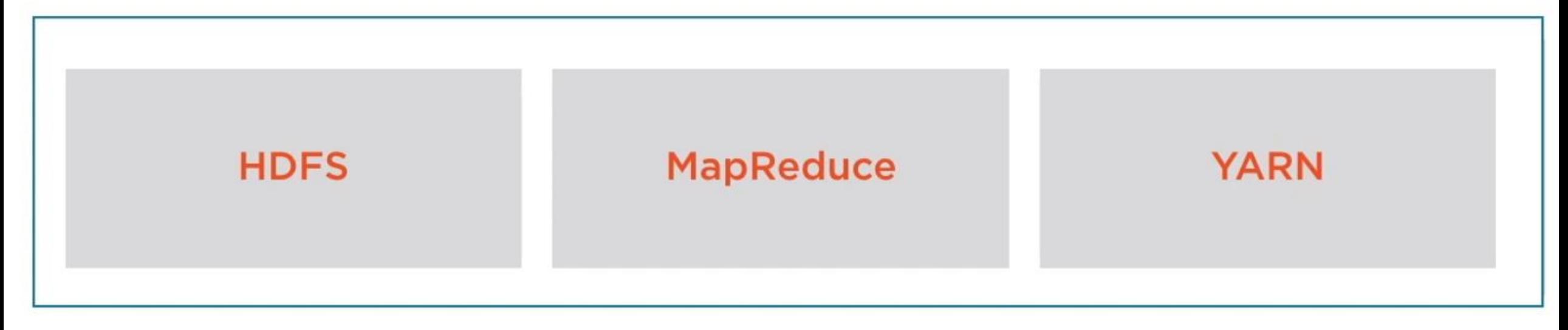

A framework to define a data processing task

A framework to run the data processing task

## What happens when you run a job on Hadoop

- User must define map and reduce task using the MapReduce API (those two that we've seen in the lecture 2)
- The job is triggered on the cluster with the help of the YARN
- YARN then figures out where and how to run the job, and store the results files in HDFS

## Hadoop Ecosystem

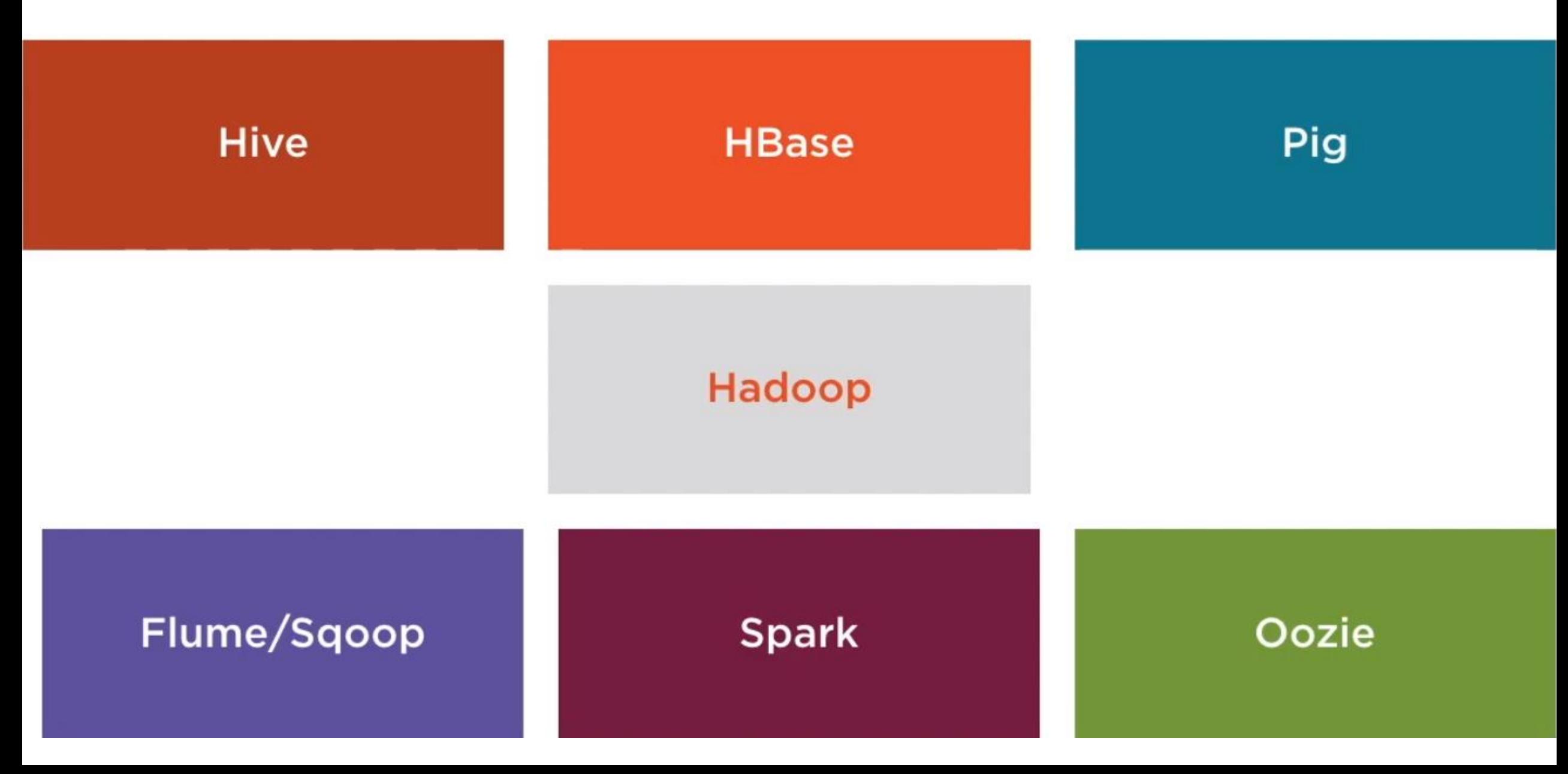

#### How to install Hadoop on Win 10

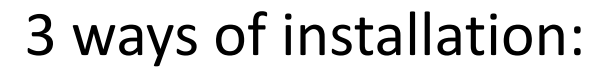

- Standalone mode (no hdfs nor yarn, just checking the MapReduce logic)
- Pseudo-distributed mode (or a single-node mode) (advanced test and simulating an actual cluster)
- Fully distributed mode (the production mode)

#### How to install Hadoop on Win 10

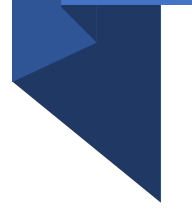

Single-node mode: 2 JVM processes will run

- HDFS for storage
- YARN for managing tasks

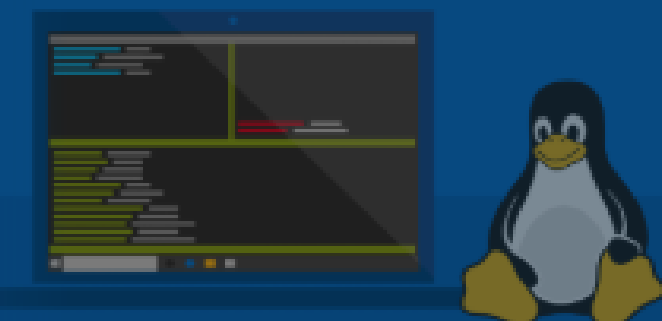

## **Run Linux on Windows**

Install and run Linux distributions side-by-side on the Windows Subsystem for Linux (WSL).

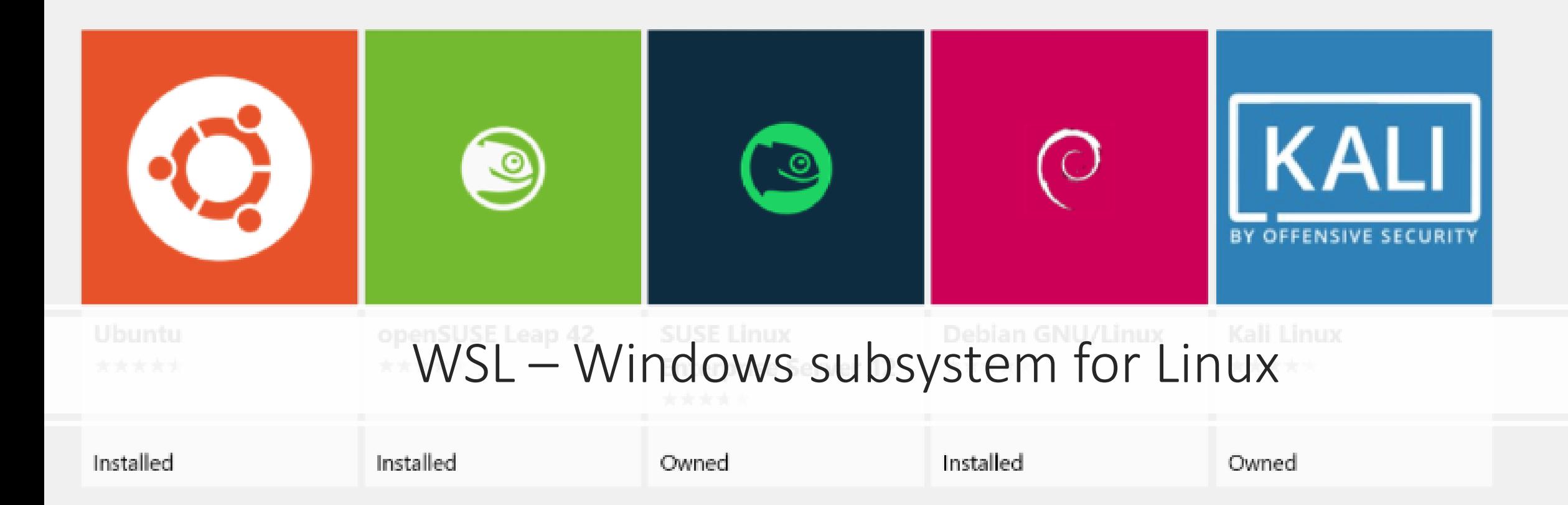

## Enable the feature

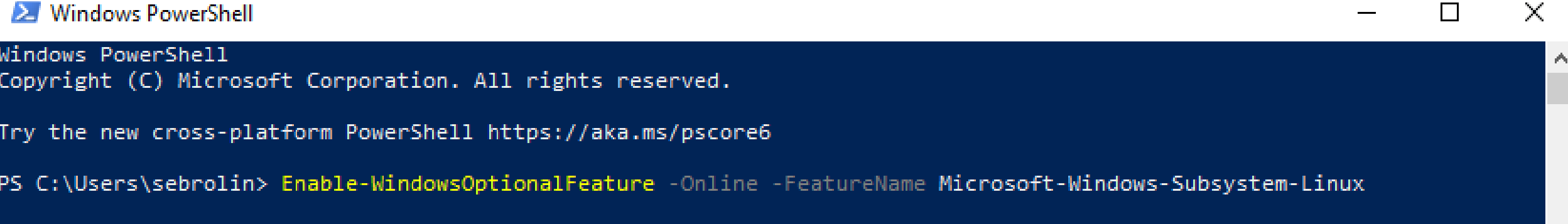

#### Install Ubuntu

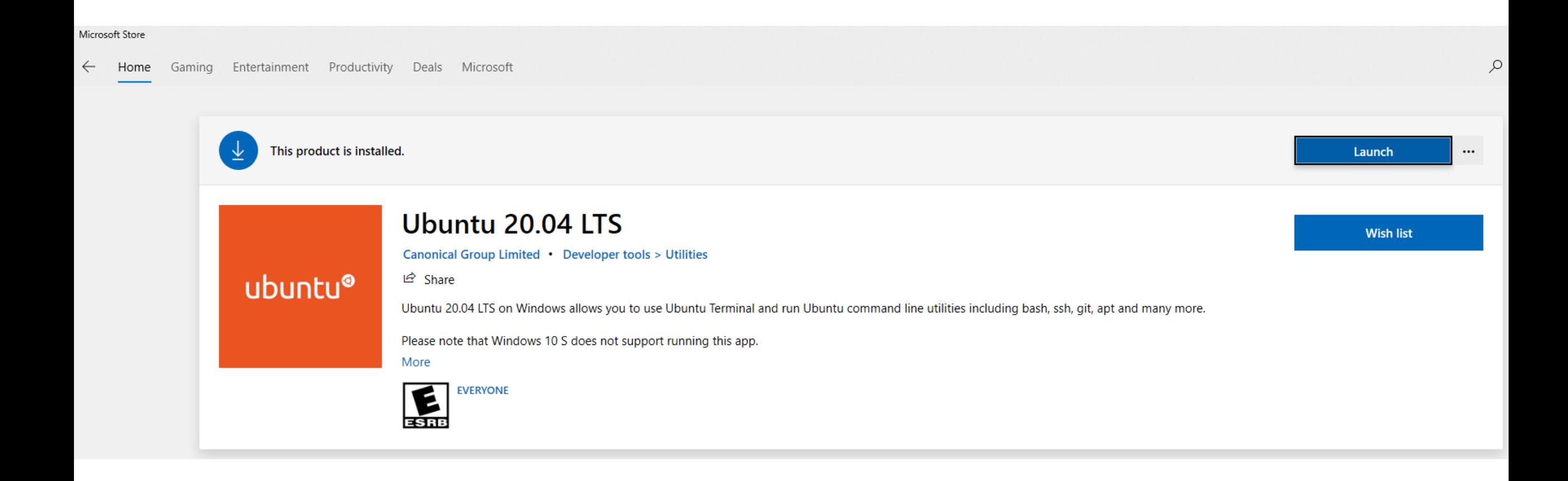

#### Run some code

#### # Install Java and ssh 1

- sudo apt-get update  $\overline{2}$
- java -version # if not found than install is needed 3
- sudo apt-get install openjdk-11-jre-headless 4
- sudo apt-get install openjdk-11-jdk 5
- sudo apt-get install ssh 6

#### Download and unzip Hadoop

- wget https://miroir.univ-lorraine.fr/apache/hadoop/common/hadoop-3.3.0/hadoop-3.3.0.tar.gz
- mkdir  $\sim$ /hadoop  $\mathcal{P}$
- tar -xvzf hadoop-3.3.0.tar.gz -C  $\sim$ /hadoop
- cd ~/hadoop/hadoop-3.3.0/

## Setup ssh in a passphrase less mode

- ssh-keygen -t rsa -P " -f ~/.ssh/id rsa 6
- cat  $\sim$ /.ssh/id rsa.pub >>  $\sim$ /.ssh/authorized keys
- chmod 0600  $\sim$ /.ssh/authorized keys 8

## Format the namenode

bin/hdfs namenode -format 10

## Configuration of a single node

Files that should be modified according to the setup doc:

- $\sim$ /.bashrc
- etc/hadoop/hadoop-env.sh
- etc/hadoop/core-site.xml
- etc/hadoop/hdfs-site.xml
- etc/hadoop/mapred-site.xml
- etc/hadoop/yarn-site.xml

Follow next guides to better help:

- <https://hadoop.apache.org/docs/stable/hadoop-project-dist/hadoop-common/SingleCluster.html>
- <https://kontext.tech/column/hadoop/445/install-hadoop-330-on-windows-10-using-wsl>

## Configuration of a single node

Sebrolin@MININT-EA70061: ~/hadoop/hadoop-3.3.0

```
?xml version="1.0" encoding="UTF-8"?>
?xml-stylesheet type="text/xsl" href="configuration.xsl"?>
<configuration>
        <property>
             <name>dfs.replication</name>
             <value>1</value>
       \angle/property>
 'configuration>
```
### Run the hadoop

- sbin/start-dfs.sh  $12 \overline{ }$
- jps # JPS stands for Java Virtual Machine Process Status Tool  $13$
- sbin/start-yarn.sh 14
- $jps$ 15

sebrolin@MININT-EA70061:~/hadoop/hadoop-3.3.0\$ nps 4165 SecondaryNameNode 4598 NodeManager 3895 DataNode 4457 ResourceManager 8953 Jps 3756 NameNode

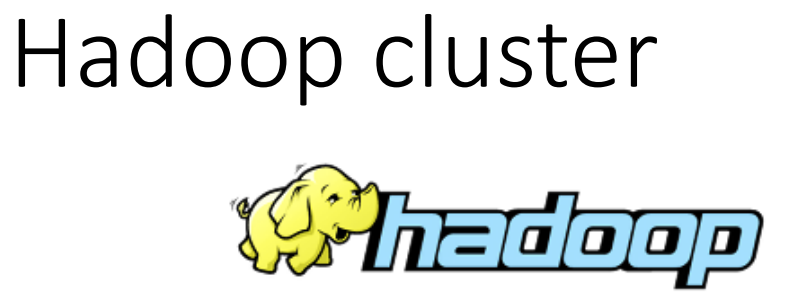

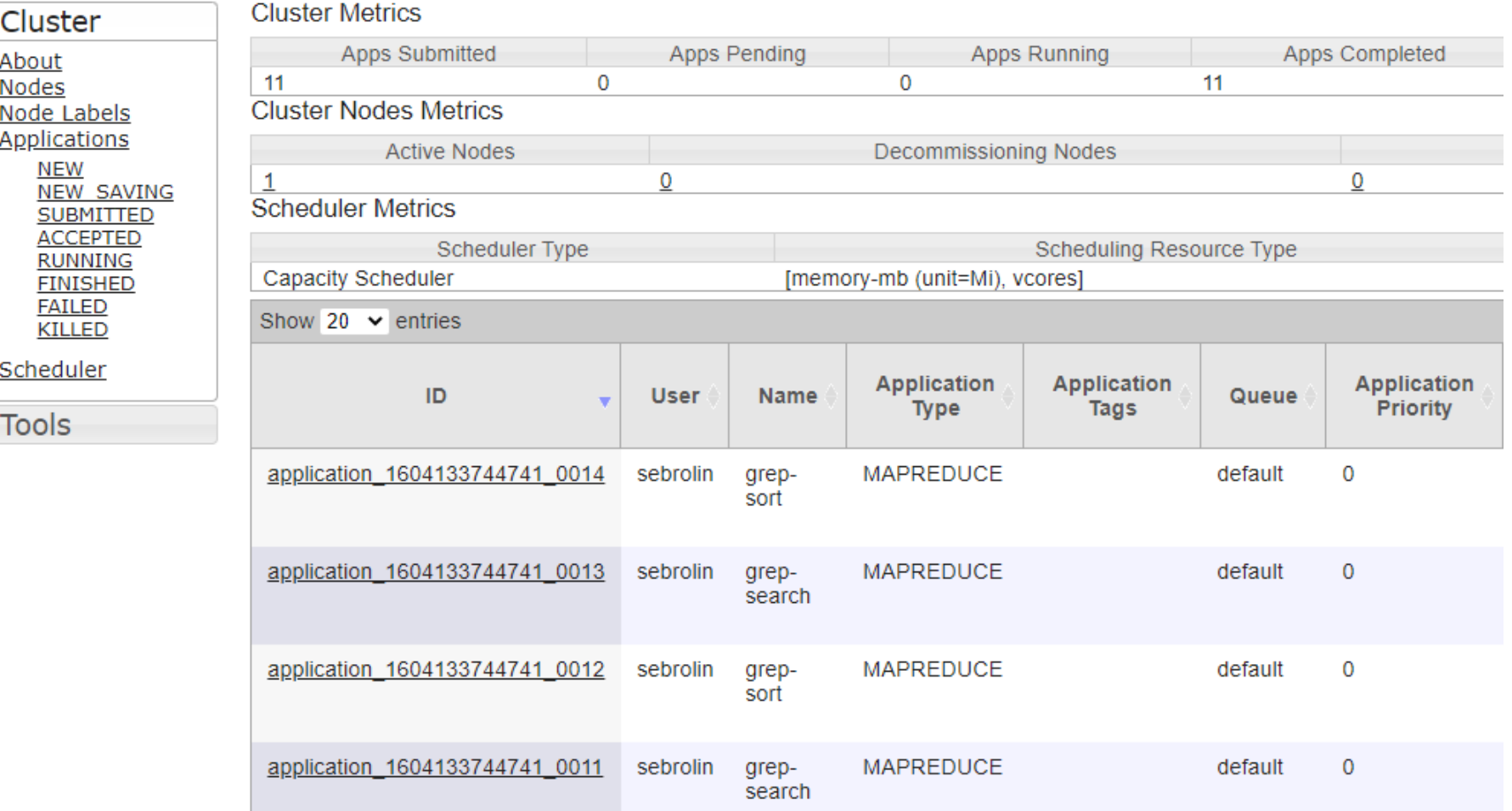

### Hadoop data node

Hadoop Overview Utilities  $\sim$ 

#### DataNode on MININT-EA70061.europe.corp.microsoft.com:9866

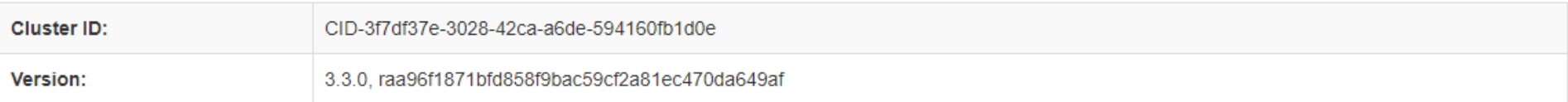

#### **Block Pools**

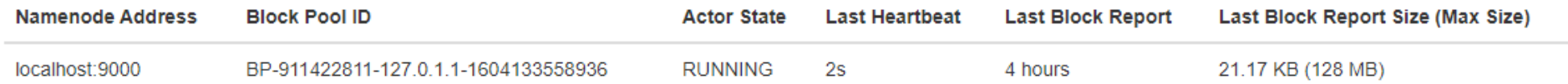

#### **Volume Information**

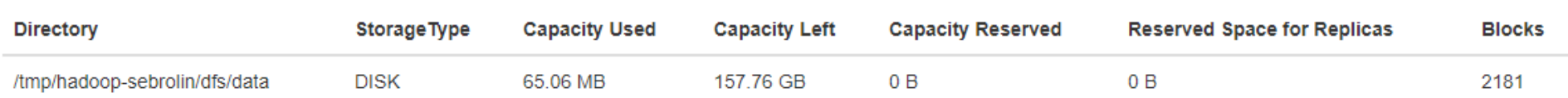

## HDFS

- HDFS is Hadoop distributed file system
- All files are immutable, you can't change them
- - Data is stored in a semi-structured form
- It is still a file system

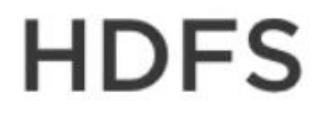

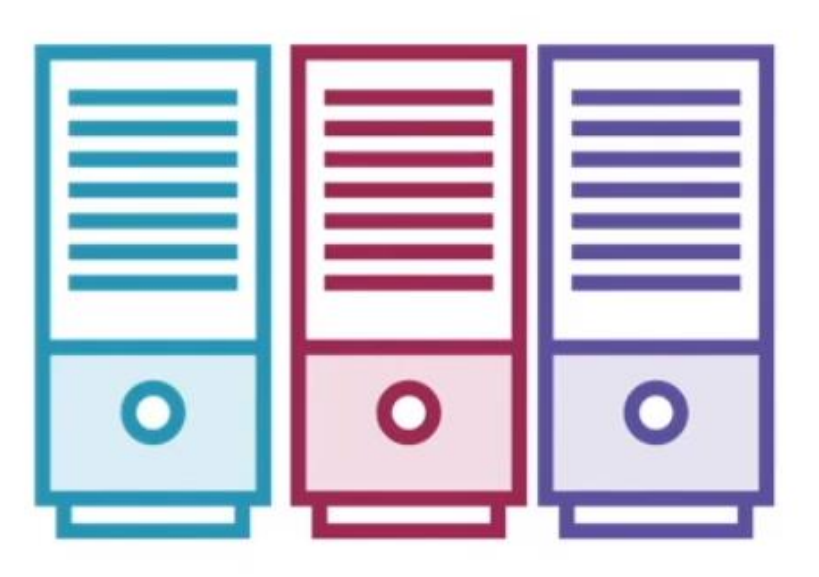

**Built on commodity hardware** 

Highly fault tolerant, hardware failure is the norm

Suited to batch processing - data access has high throughput rather than low latency

Supports very large data sets

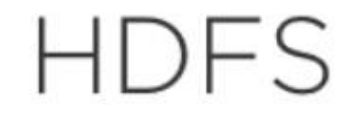

## Manage file storage across multiple disks

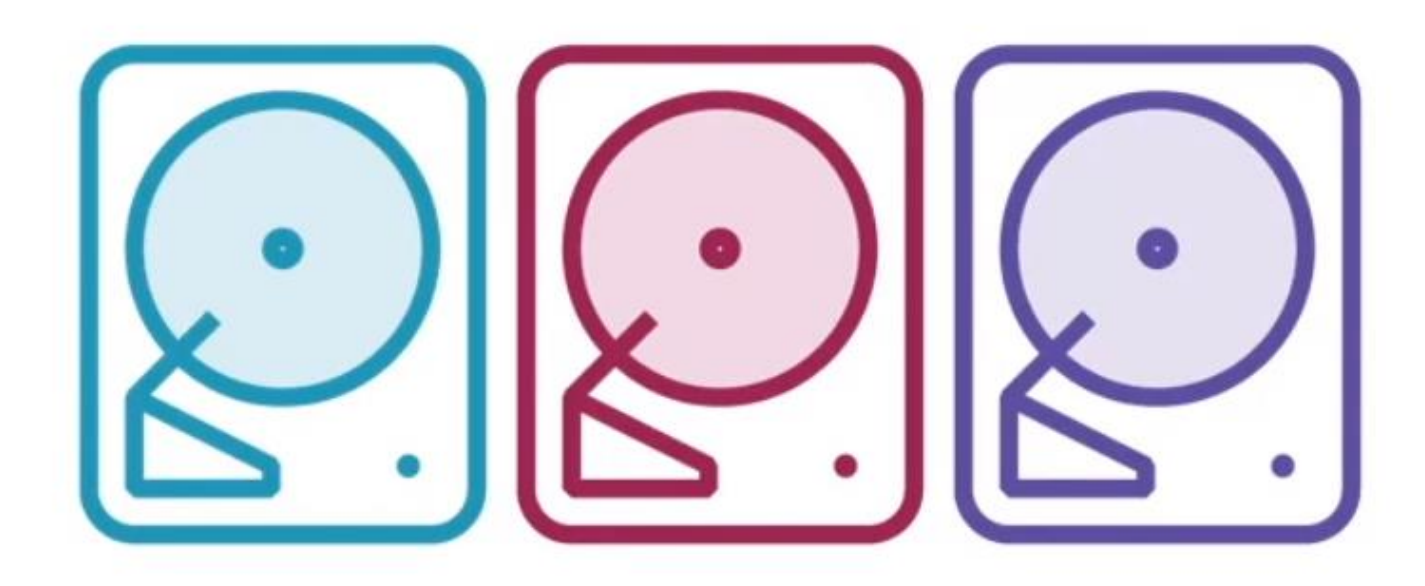

## **HDFS**

## 1 node is the master node

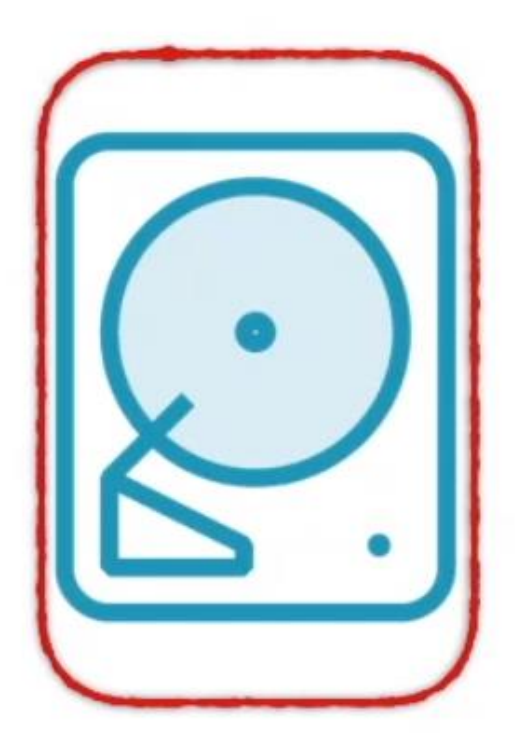

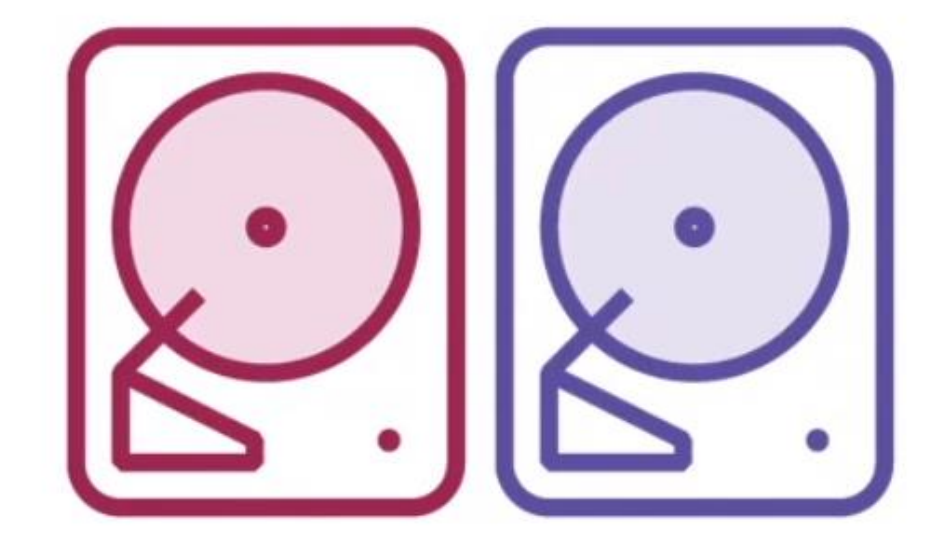

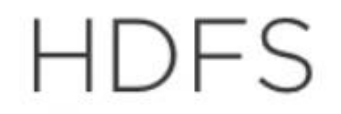

## Name node

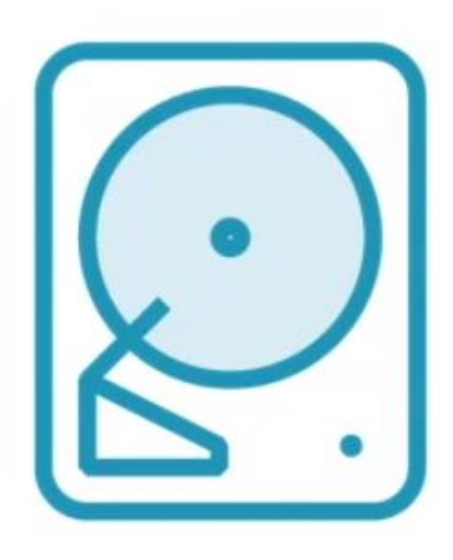

## Data nodes

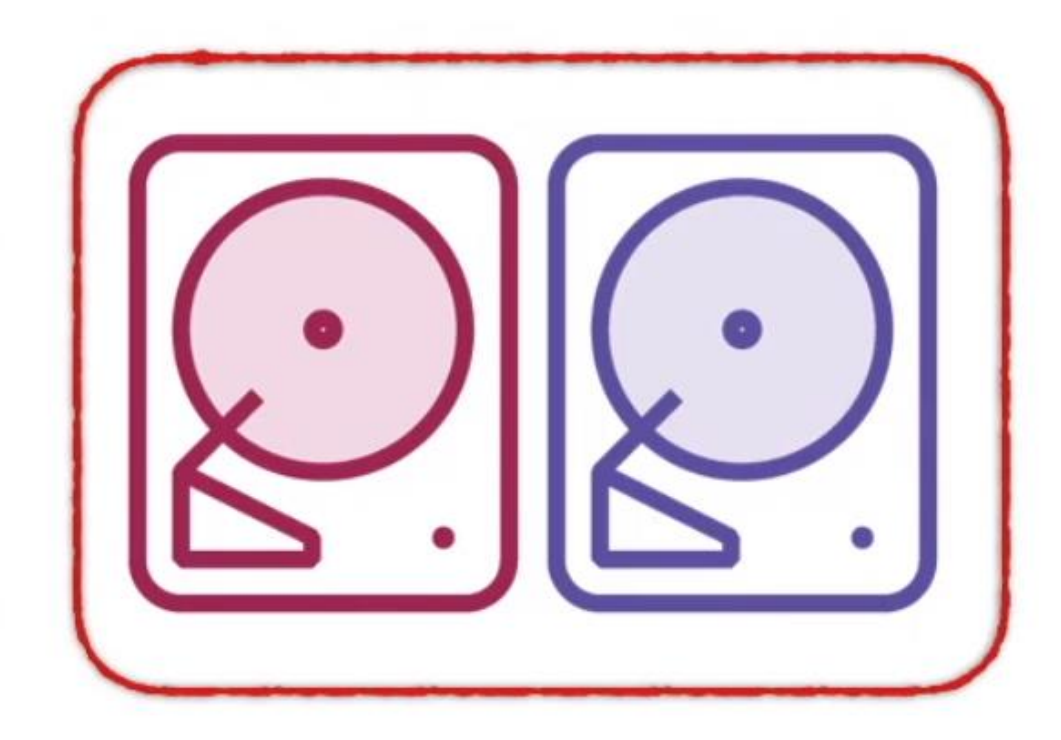

# Name node

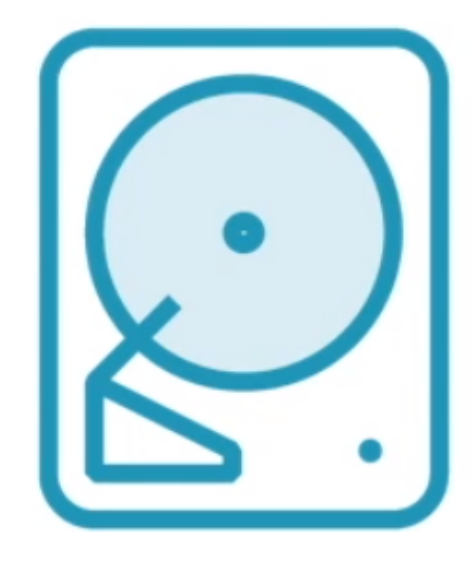

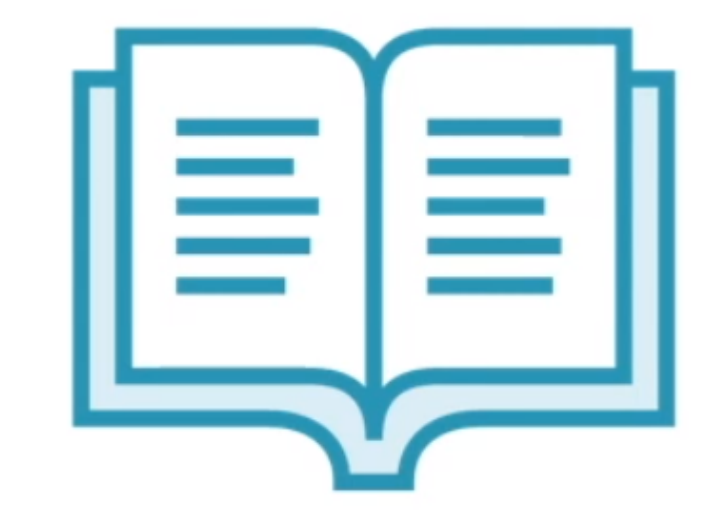

# The name node is the table of contents

## Data nodes

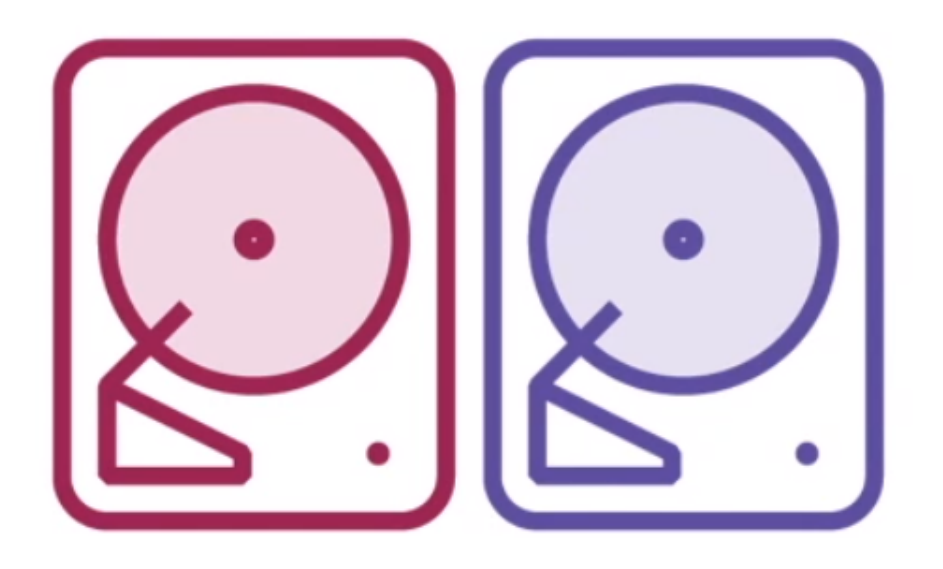

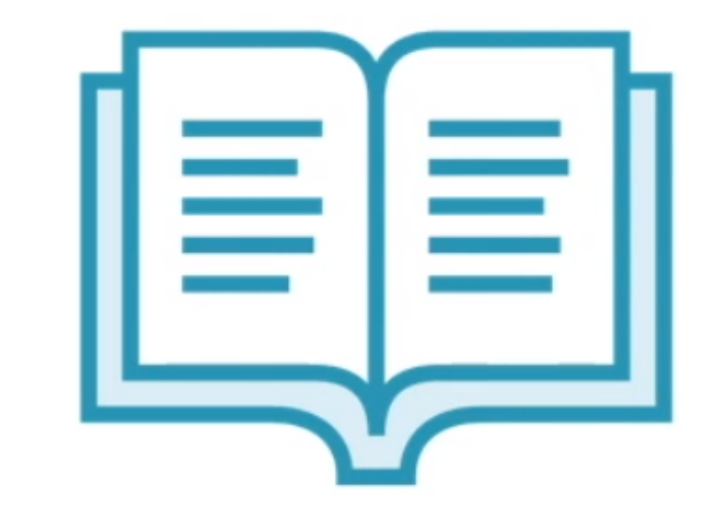

# The data nodes hold the actual text in each page

# Name node

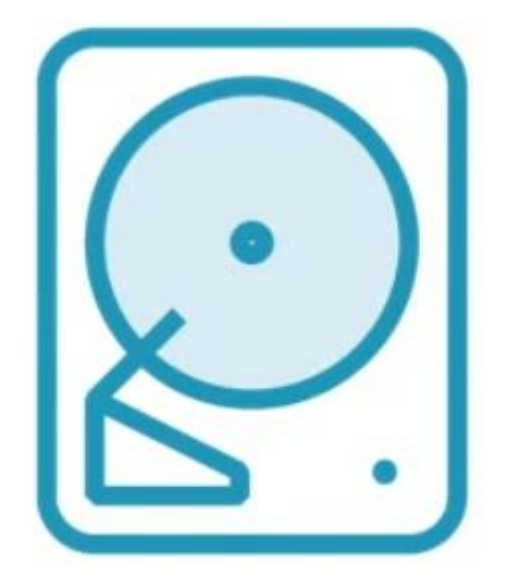

## **Manages the overall file** system

## **Stores**

- The directory structure
- Metadata of the files  $\bullet$

## Storing a File in HDFS

hext up previous contents index Next: Dynamic indexing Up: Index construction Previous: Single-pass in-memory indexing Contents Index

#### Distributed indexing

Collections are often so large that we cannot perform index construction efficiently on a single machine. This is particularly true of the World Wide Web for which we need large computer clusters [\*]to construct any reasonably sized web index. Web search engines, therefore, use distributed indexing algorithms for index construction. The result of the construction process is a distributed index that is partitioned across several machines - either according to term or according to document. In this section, we describe distributed indexing for a

term-partitioned index . Most large search engines prefer a document-partitioned index (which can be easily generated from a termpartitioned index). We discuss this topic further in Section 20.3 (page [\*]).

The distributed index construction method we describe in this section is an application of MapReduce, a general architecture for distributed computing. MapReduce is designed for large computer clusters. The point of a cluster is to solve large computing problems on cheap commodity machines or nodes that are built from standard parts (processor, memory, disk) as opposed to on a supercomputer with specialized hardware. Although hundreds or thousands of machines are available in such clusters, individual machines can fail at any time. One requirement for robust distributed indexing is, therefore, that we divide the work up into chunks that we can easily assign and - in case of failure - reassion. A master node directs the process of assioning and reassioning tasks to individual worker nodes.

The map and reduce phases of MapReduce split up the computing job into chunks that standard machines can process in a short time. The various steps of MapReduce are shown in Figure 4.5 and an example on a collection consisting of two documents is shown in Figure 4.6. First, the input data, in our case a collection of web pages, are split into \$n\$ splits where the size of the split is chosen to ensure that the work can be distributed evenly (chunks should not be too large) and efficiently (the total number of chunks we need to manage should not be too large); 16 or 64 MB are good sizes in distributed indexing. Splits are not preassigned to machines, but are instead assigned by the master node on an ongoing basis: As a machine finishes processing one split, it is assigned the next one. If a machine dies or becomes a laggard due to hardware problems, the split it is working on is simply reassigned to another machine.

Figure 4.5: An example of distributed indexing with MapReduce, Adapted from Dean and Ghemawat (2004). \includegraphics[width=11.5cm]{art/mapreduce2.eps}

In general, MapReduce breaks a large computing problem into smaller parts by recasting it in terms of manipulation of key-value pairs. For indexing, a key-value pair has the form (termID,docID). In distributed indexing, the mapping from terms to termIDs is also distributed and therefore more complex than in single-machine indexing. A simple solution is to maintain a (perhaps precomputed) mapping for frequent terms that is copied to all nodes and to use terms directly (instead of termIDs) for infrequent terms. We do not address this problem here and assume that all nodes share a consistent term S\rightarrows termID mapping.

The map phase of MapReduce consists of mapping splits of the input data to key-value pairs. This is the same parsing task we also encountered in BSBI and SPIMI, and we therefore call the machines that execute the map phase parsers . Each parser writes its output to local intermediate files, the segment files (shown as \fbox{a-f\medstrut} \fbox{q-p\medstrut} \fbox{q-2\medstrut} in Figure 4.5 ).

For the reduce phase , we want all values for a given key to be stored close together, so that they can be read and processed quickly. This is achieved by partitioning the keys into \$j\$ term partitions and having the parsers write key-value pairs for each term partition into a separate segment file. In Figure 4.5, the term partitions are according to first letter: a-f, g-p, q-z, and \$j=3\$. (We chose these key ranges for ease of exposition. In general, key ranges need not correspond to contiguous terms or termIDs.) The term partitions are defined by the person who operates the indexing system (Exercise 4.6 ). The parsers then write corresponding segment files, one for each term partition. Each term partition thus corresponds to \$r\$ segments files, where \$r\$ is the number of parsers. For instance, Figure 4.5 shows three a-f segment files of the a-f partition, corresponding to the three parsers shown in the figure.

Collecting all values (here: docIDs) for a given key (here: termID) into one list is the task of the inverters in the reduce phase. The a diddensan facesare and as in the sens of accessor considers to

A large text file

## Storing a File in HDFS

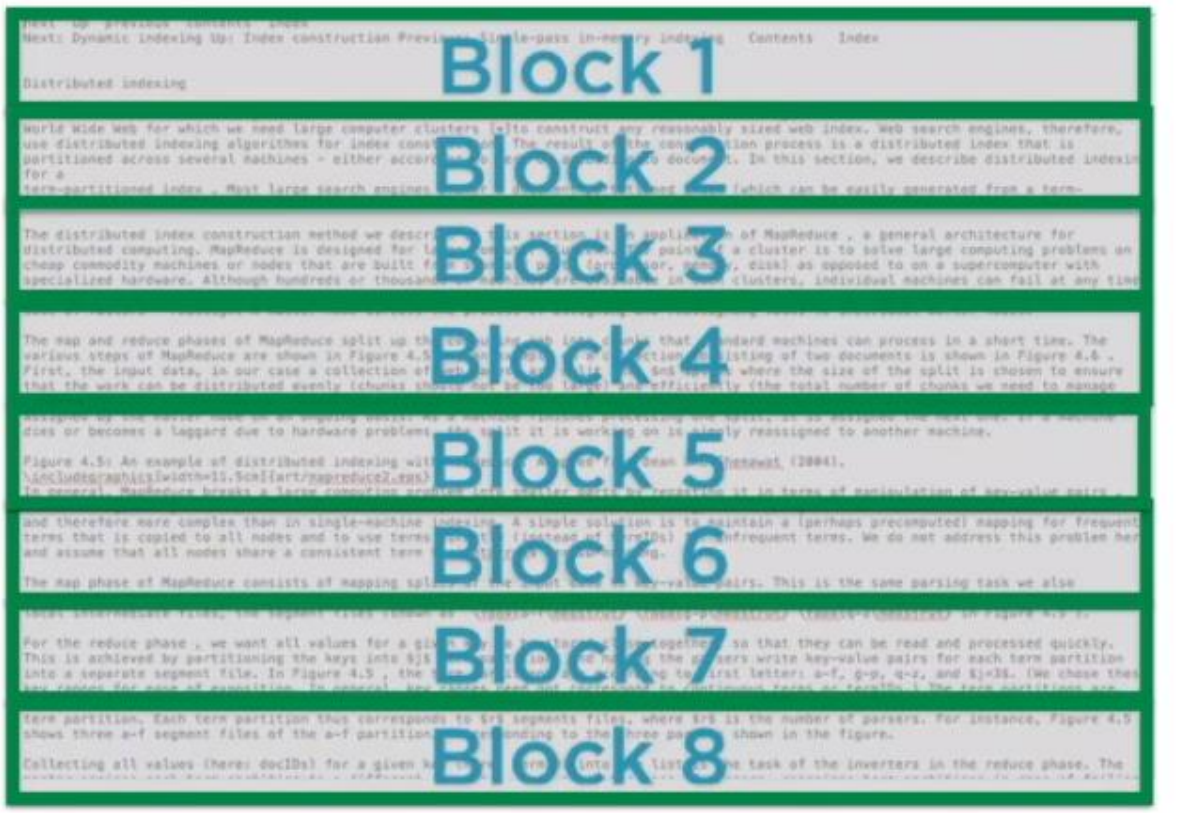

## **Break the data** into blocks

Different length files are treated the same way

Storage is simplified

Unit for replication and fault tolerance

# Storing a File in HDFS size 128 MB

## Block size is a trade off

## **Reduces** parallelism

## Increases overhead

## Storing a File in HDFS

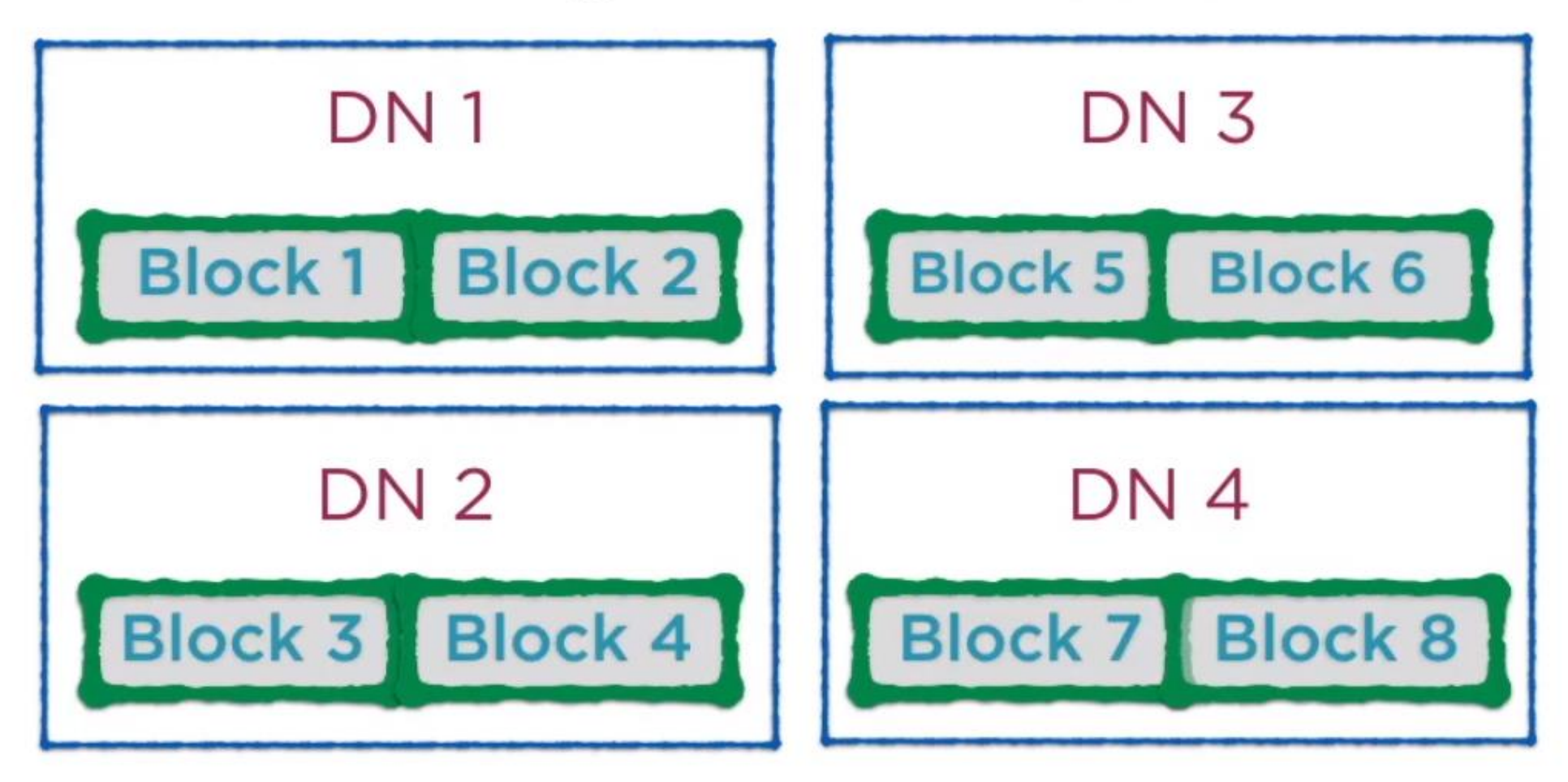

Each node contains a partition or a split of data

## Storing a File in HDFS

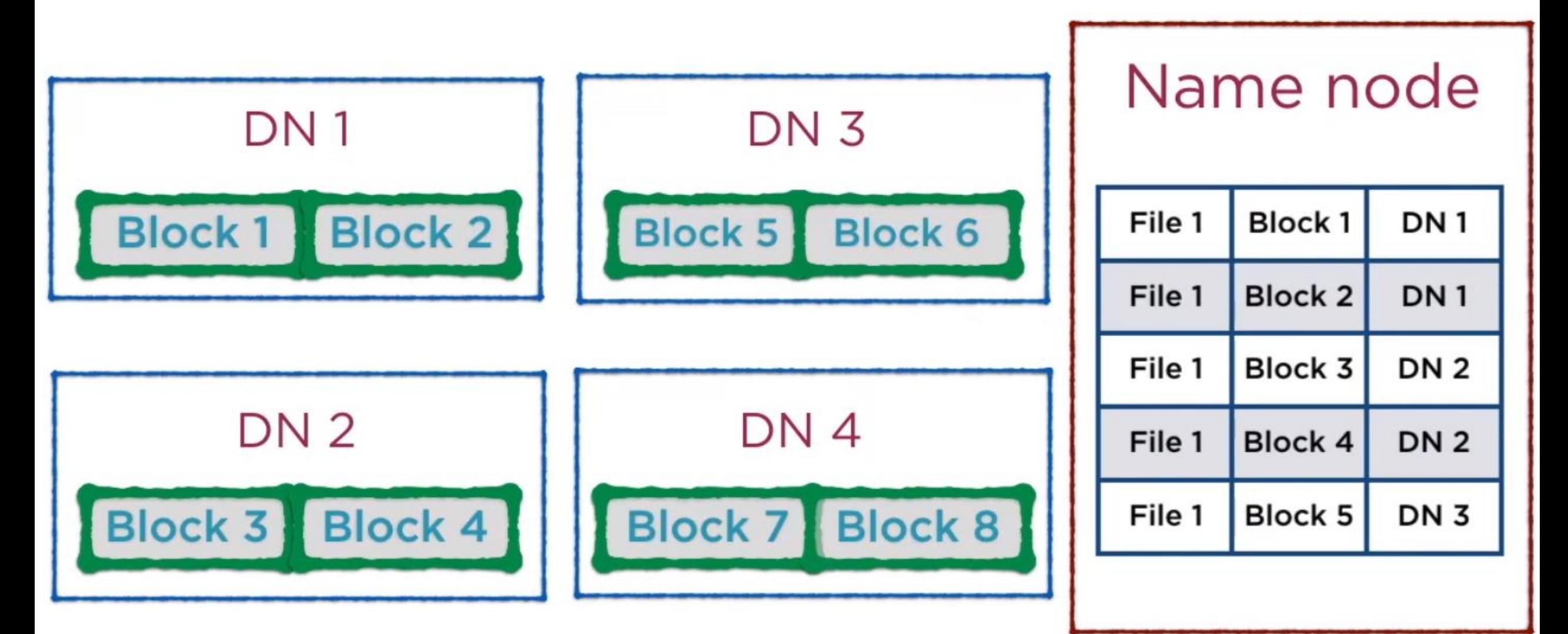

## Reading a File in HDFS

- 1. Use metadata in the name node to look up block locations
- 2. Read the blocks from respective **locations**

## Challenges of Distributed Storage

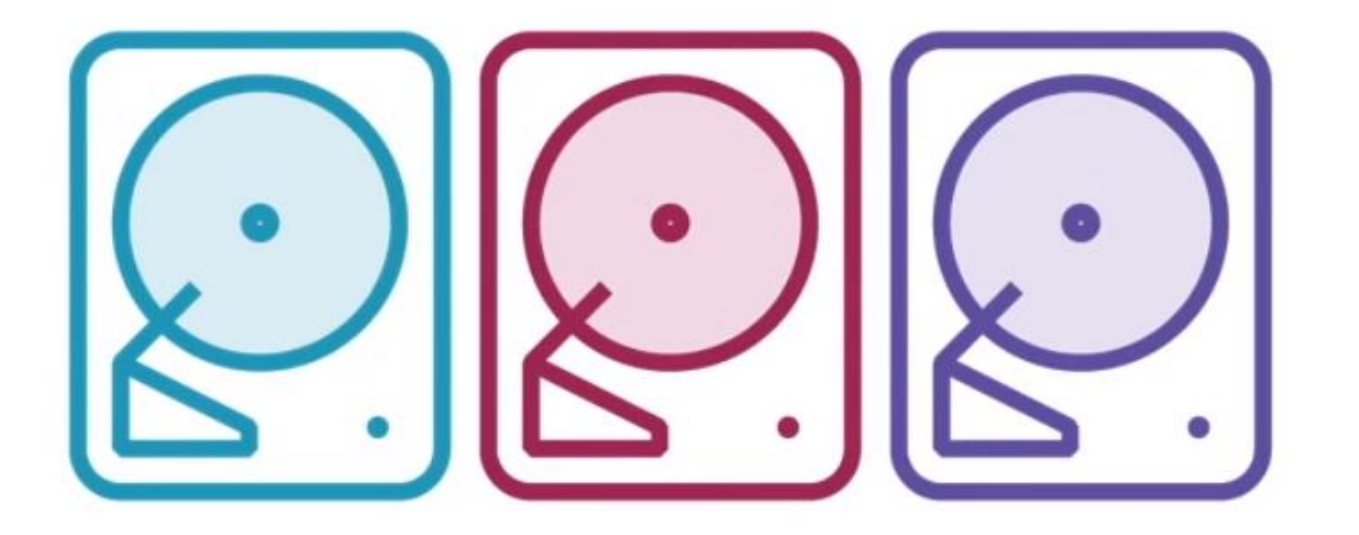

**Failure management** in the data nodes

**Failure management** for the name node

## $\mathbb{R}^{\mathbb{Z}}$

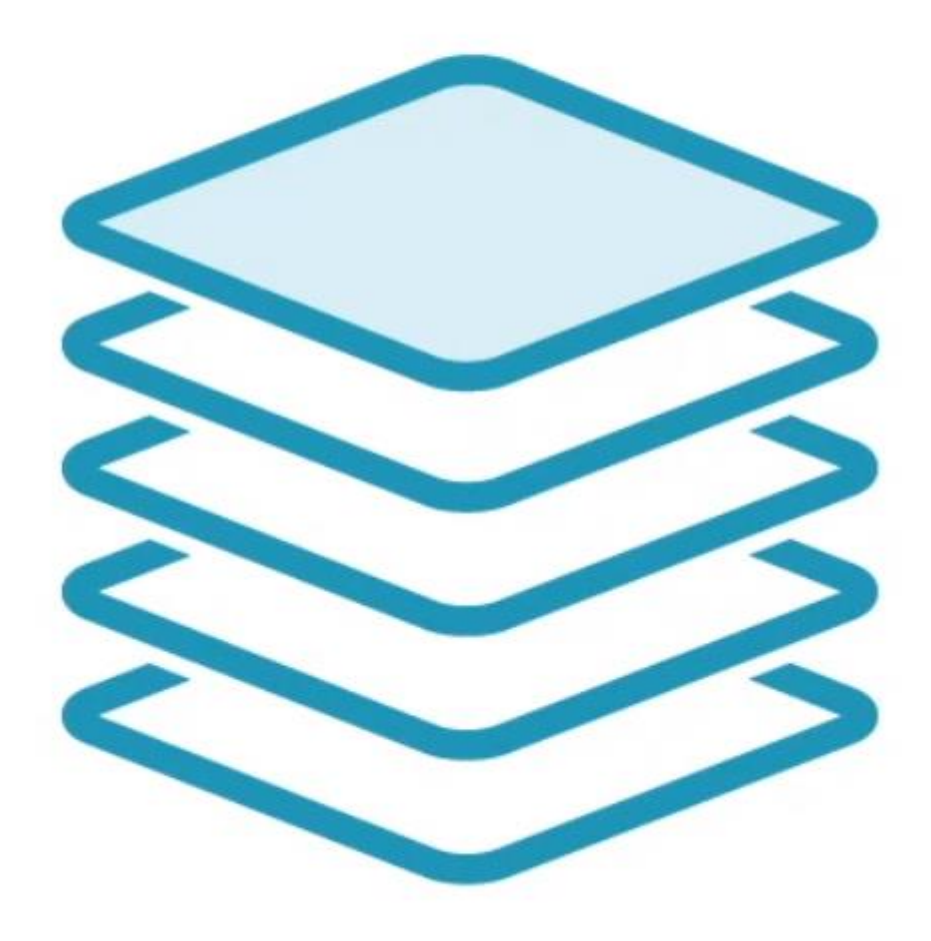

## Define a replication factor

## Replication

## The replica locations are also stored in the name node

## Name node

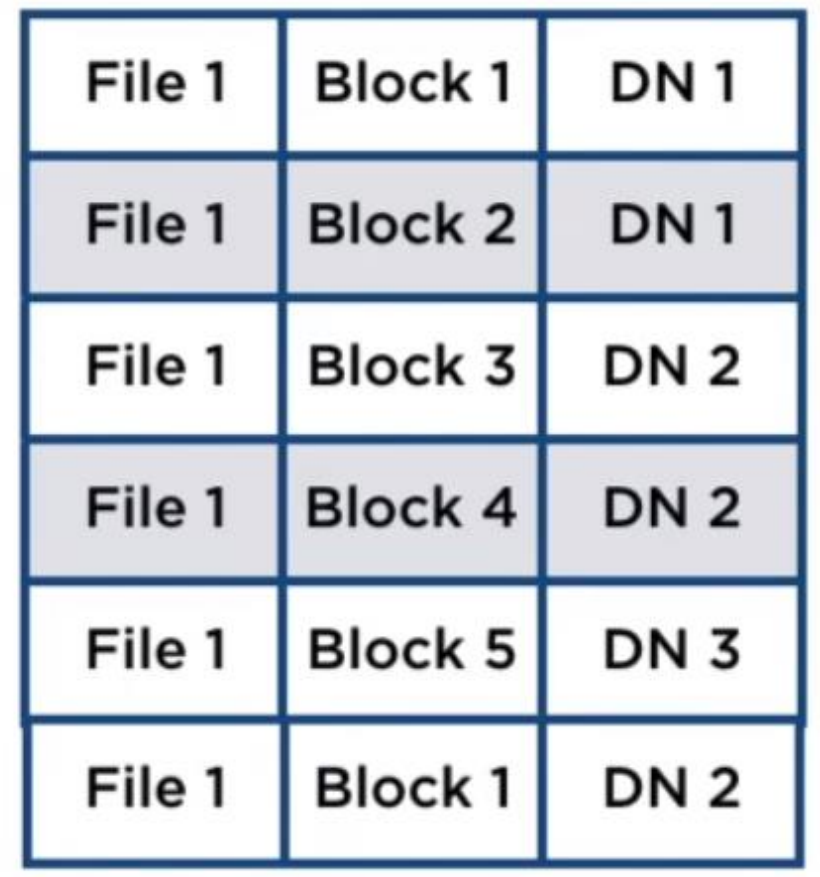

#### Choosing Replica Locations

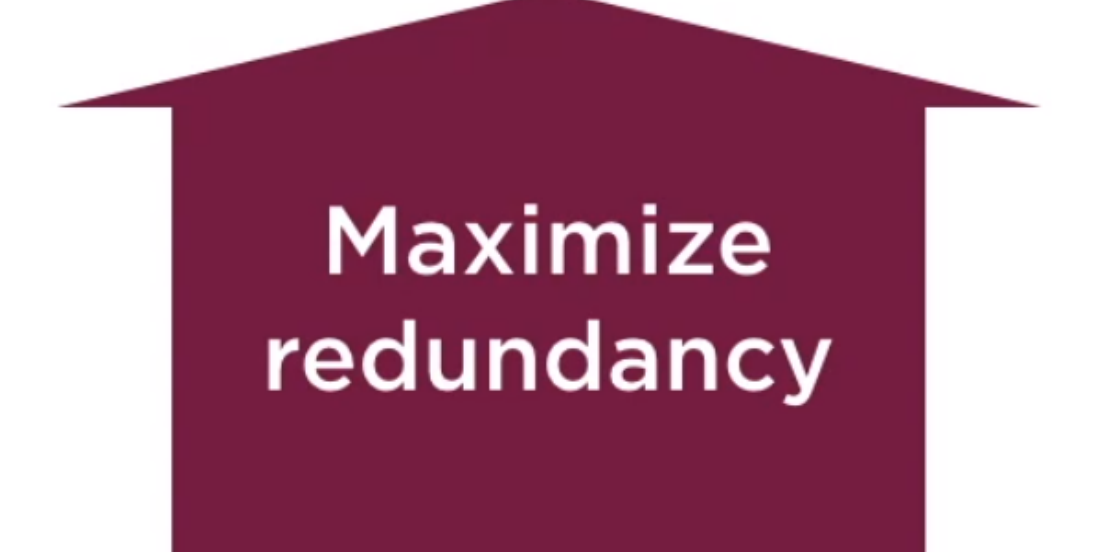

**Minimize** write bandwidth

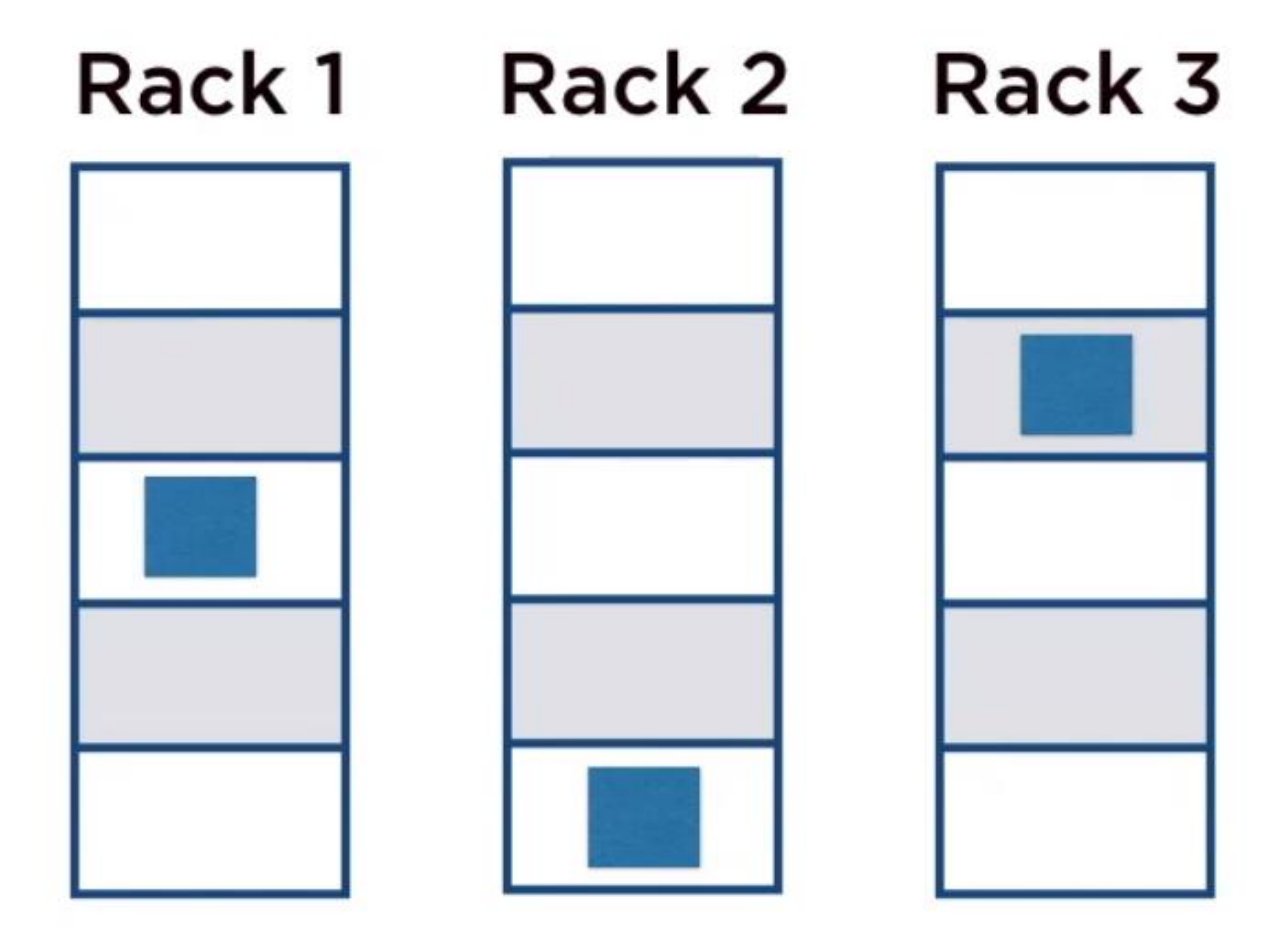

## Store replicas "far away" i.e. on different nodes

### **Maximize** redundancy

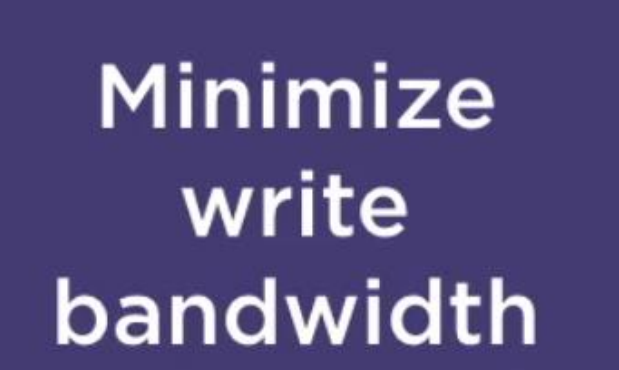

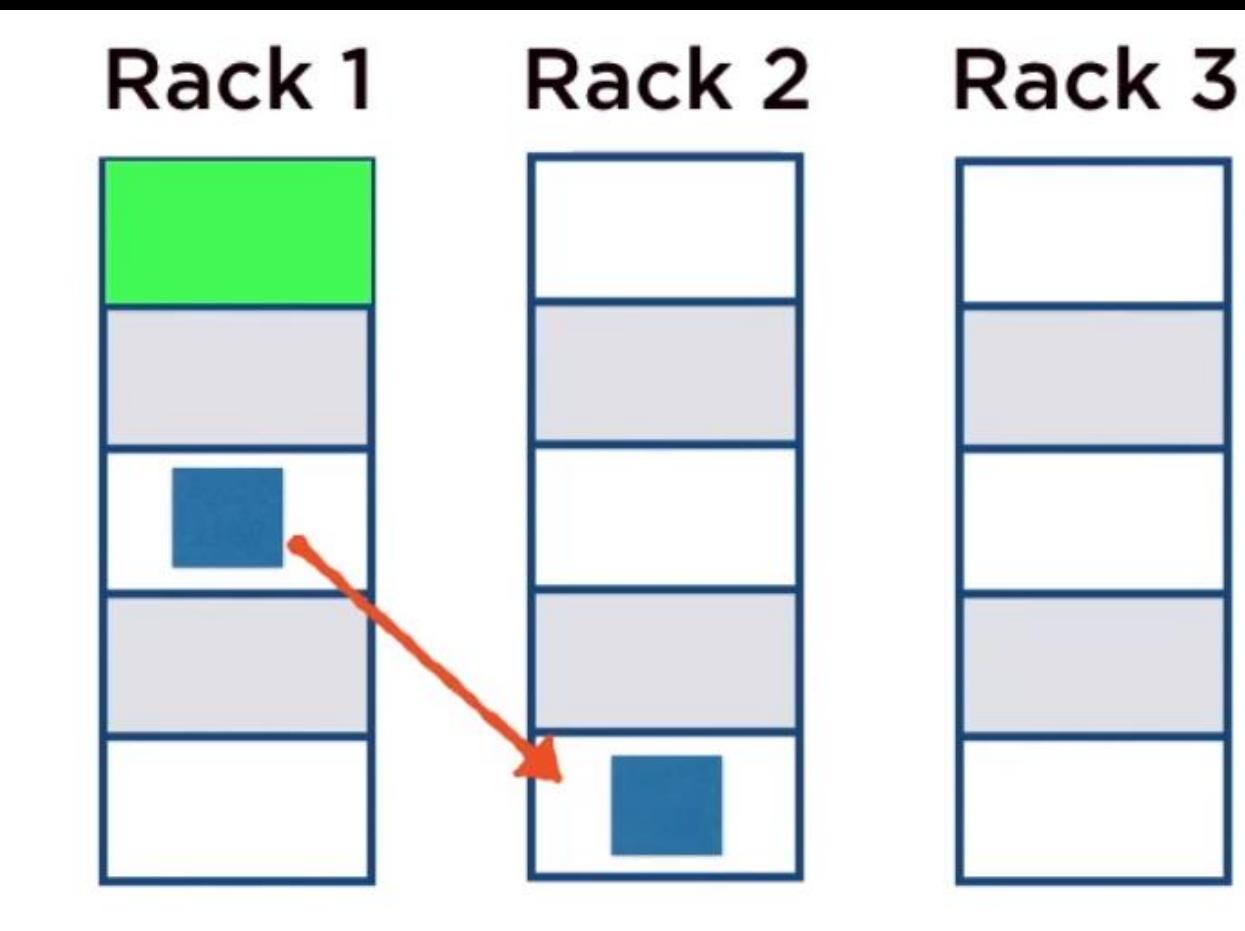

## Data is forwarded from here to the next replica location

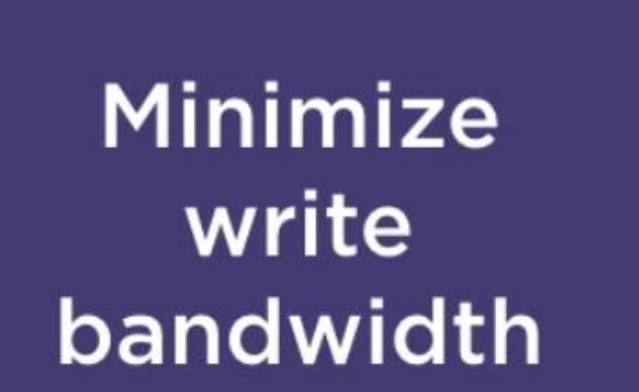

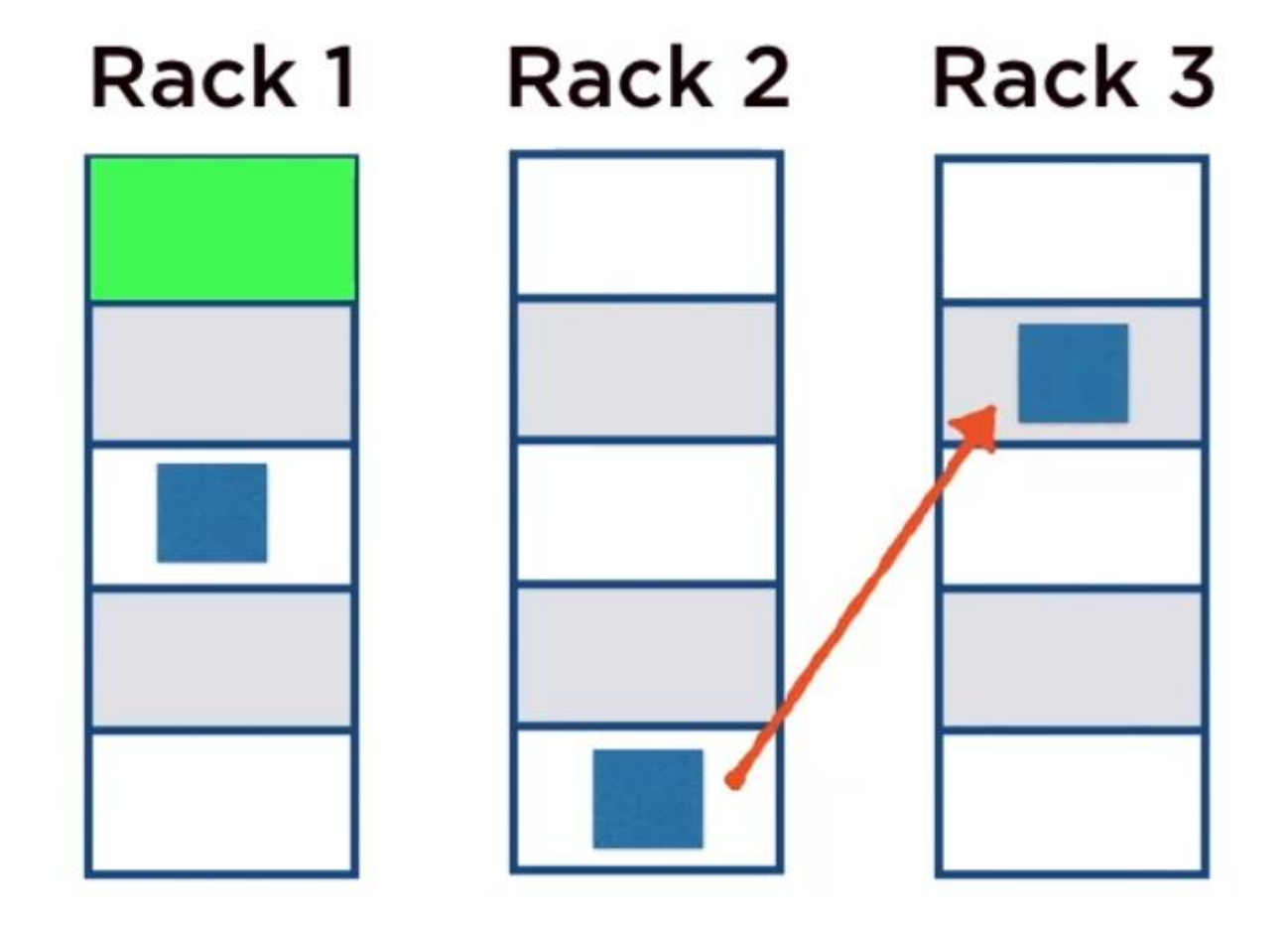

## **Forwarded further** to the next replica **location**

## Default Hadoop Replication Strategy

Third replica is on the same rack as the second but on different nodes

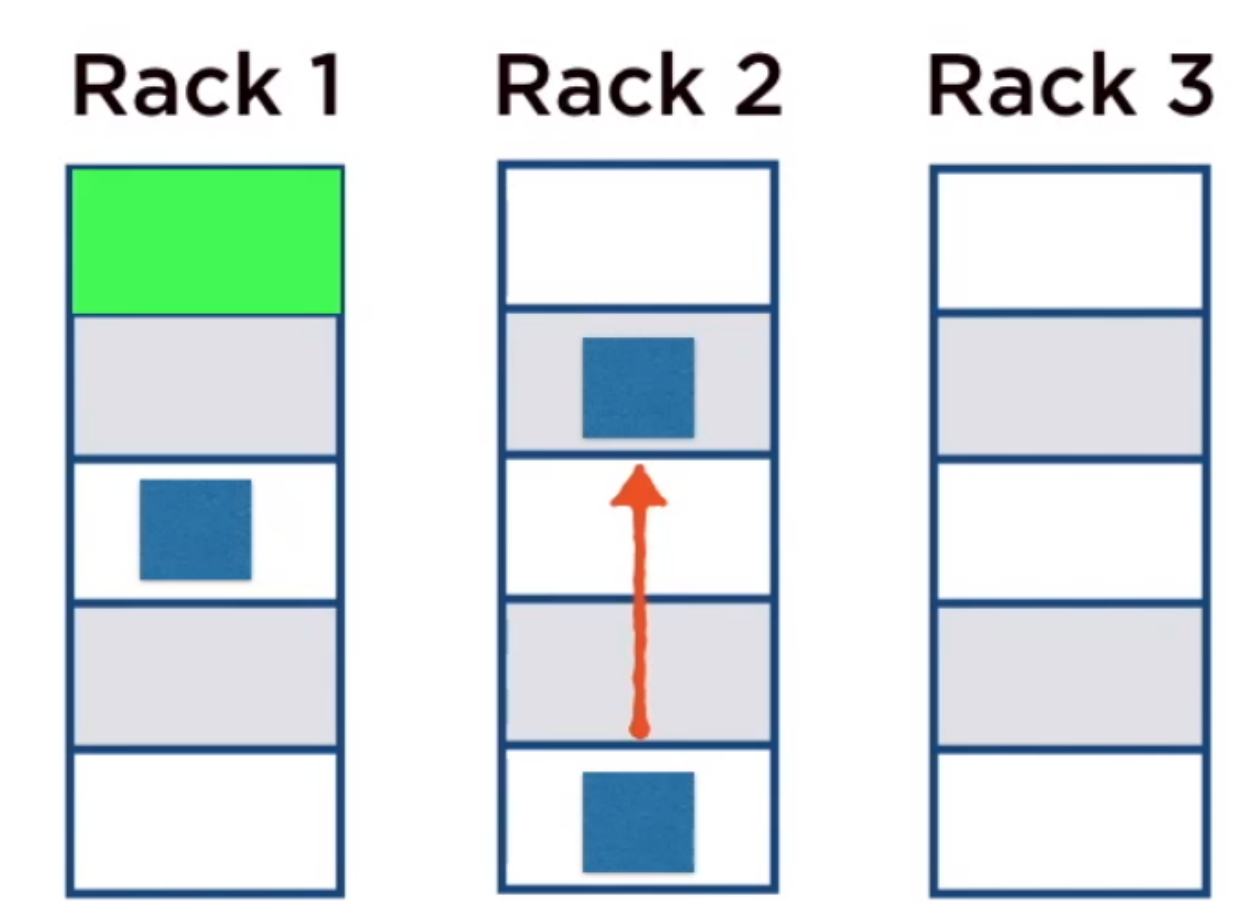

## HDFS

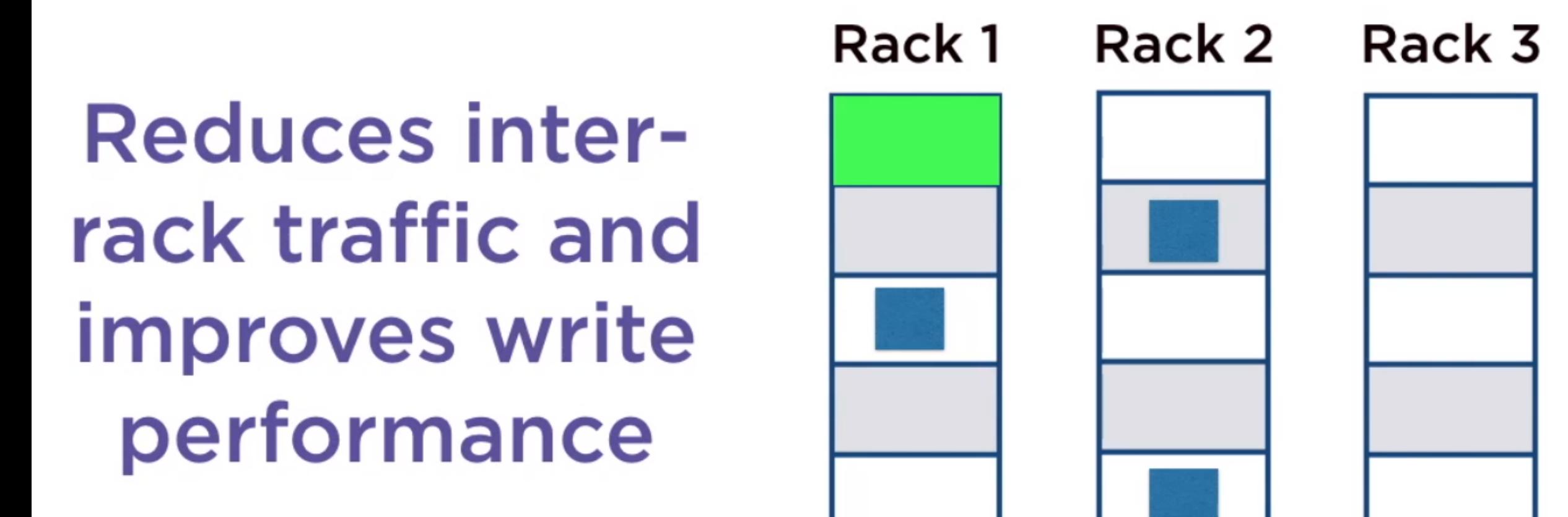

## Setting the Replication Factor

## dfs.replication

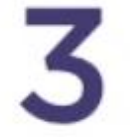

## This is the default in fully-distributed mode

## Setting the Replication Factor

## dfs.replication

## The pseudo-distributed mode has just one node so the replication factor cannot be >1

## Name Node Failures

## **Block locations are** not persistent

i.e. they are stored in memory

# block caching

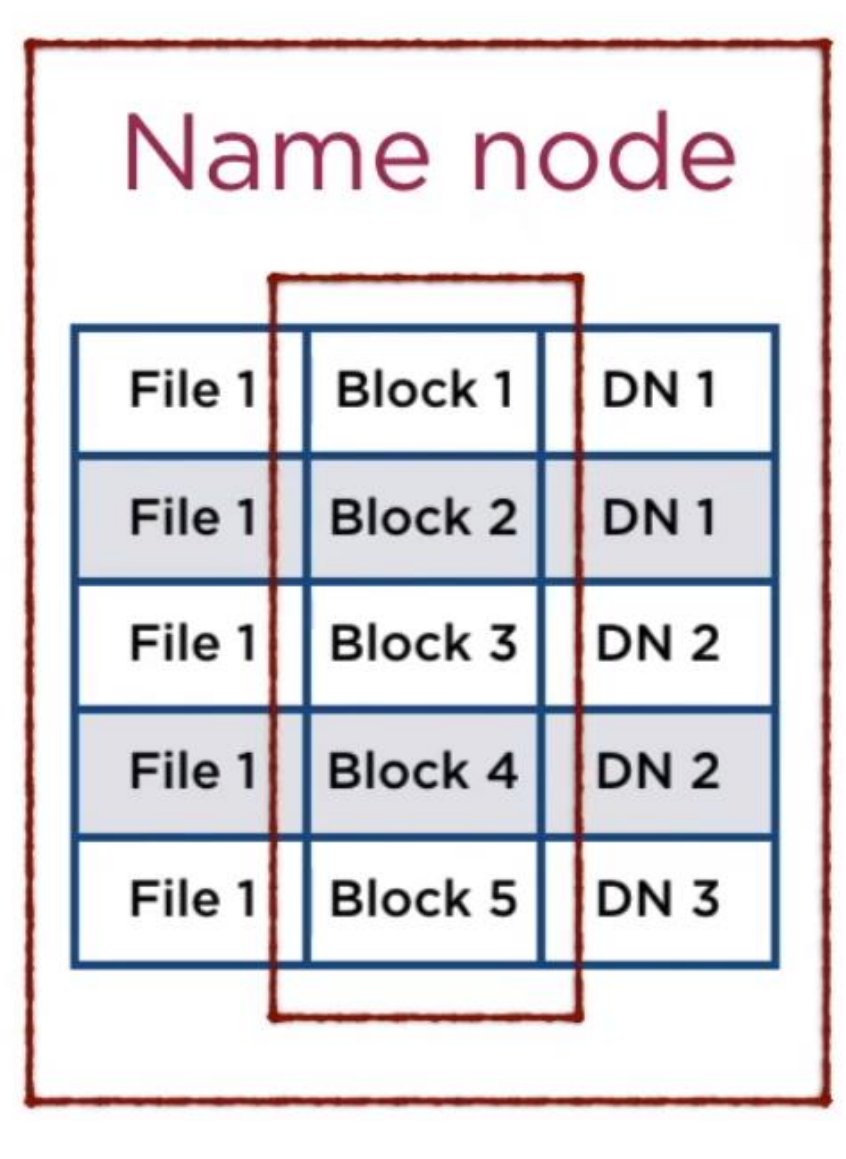

## Name Node Failures

## If the name node fails

## **File-Block Location** mapping is lost!

### Name node

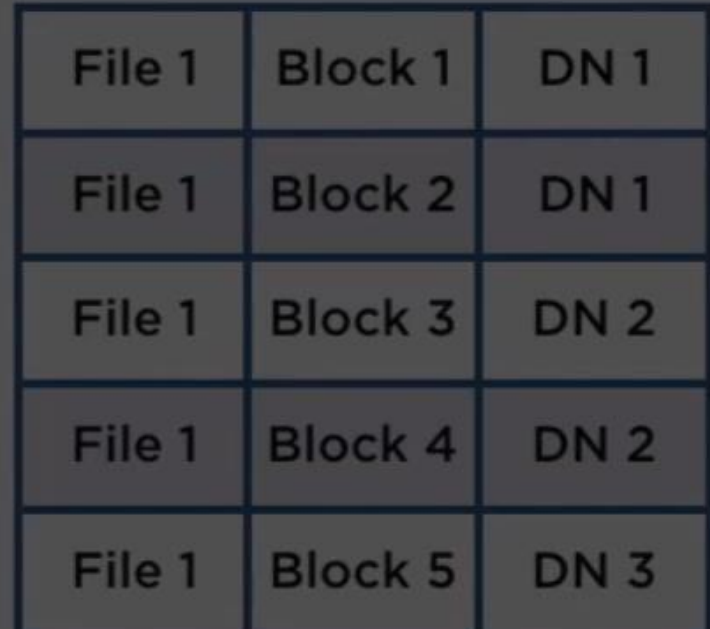

## Managing Name Node Failures

# **Secondary Name Metadata Files Node**

#### **Metadata Files**

# fsimage edits

## Two files that store the filesystem metadata

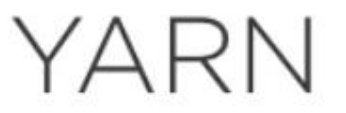

## Yet Another Resource Negotiator

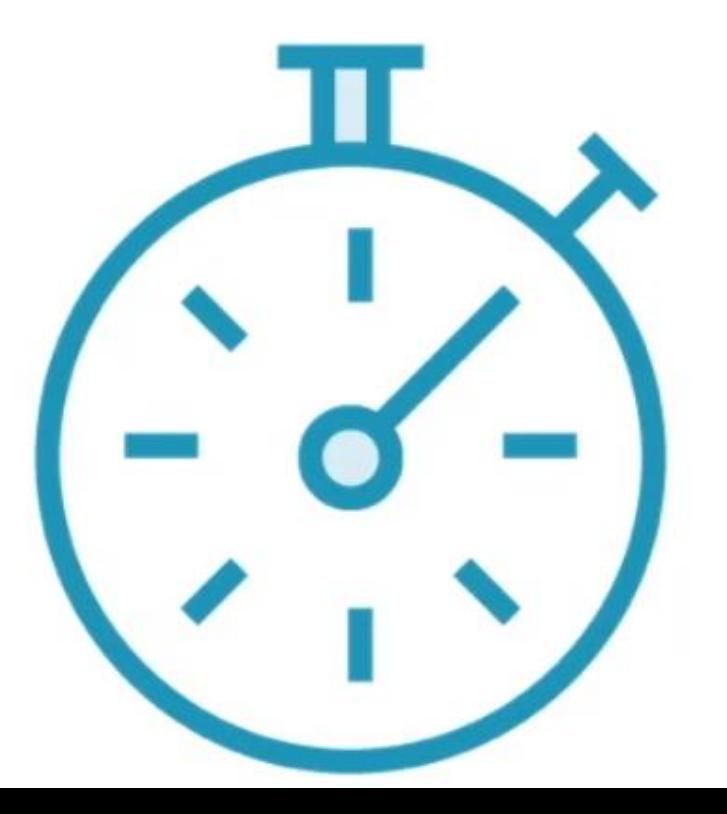

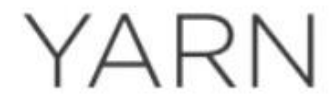

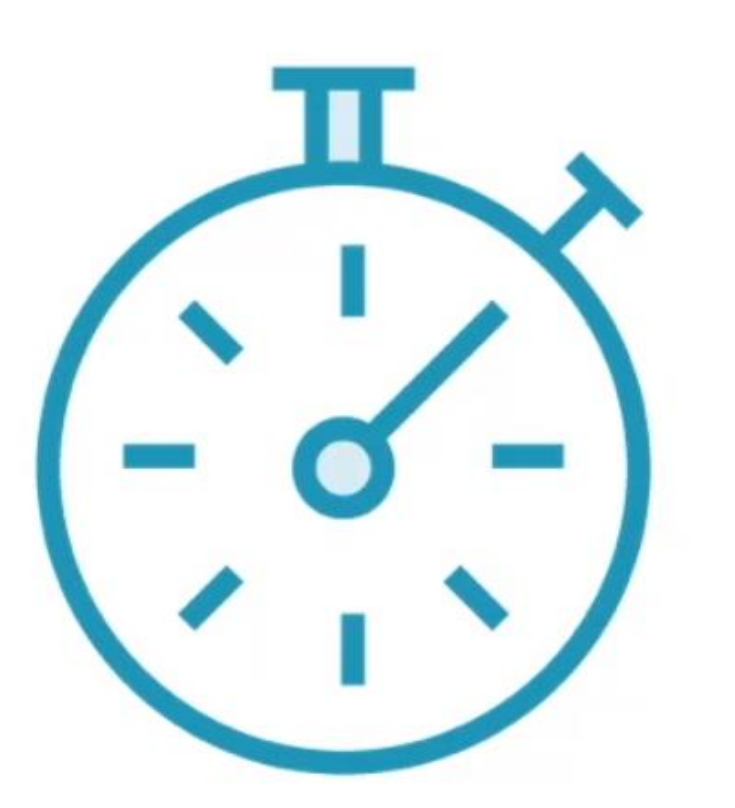

Co-ordinates tasks running on the cluster

Assigns new nodes in case of failure

## YARN

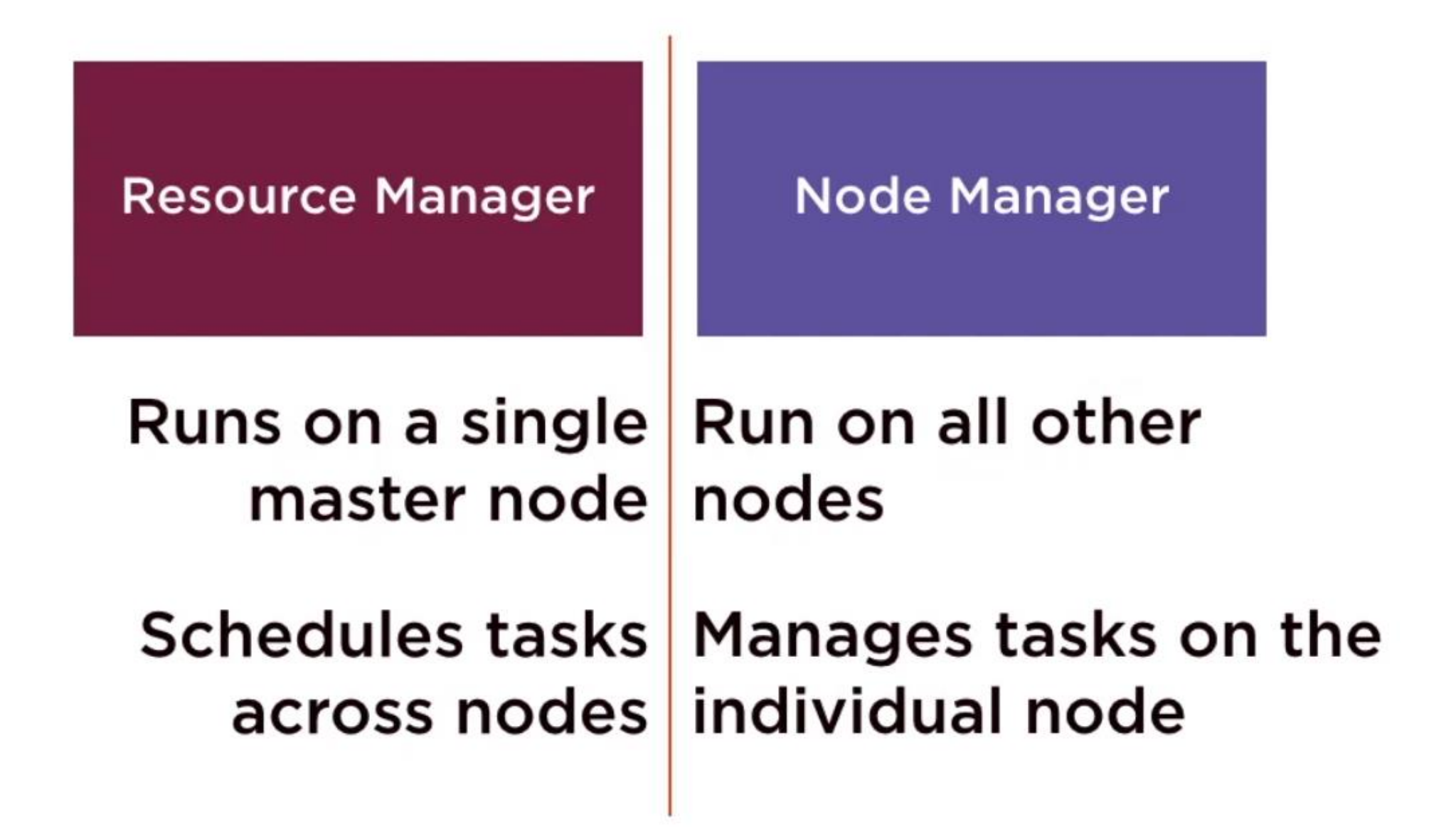

## YARN

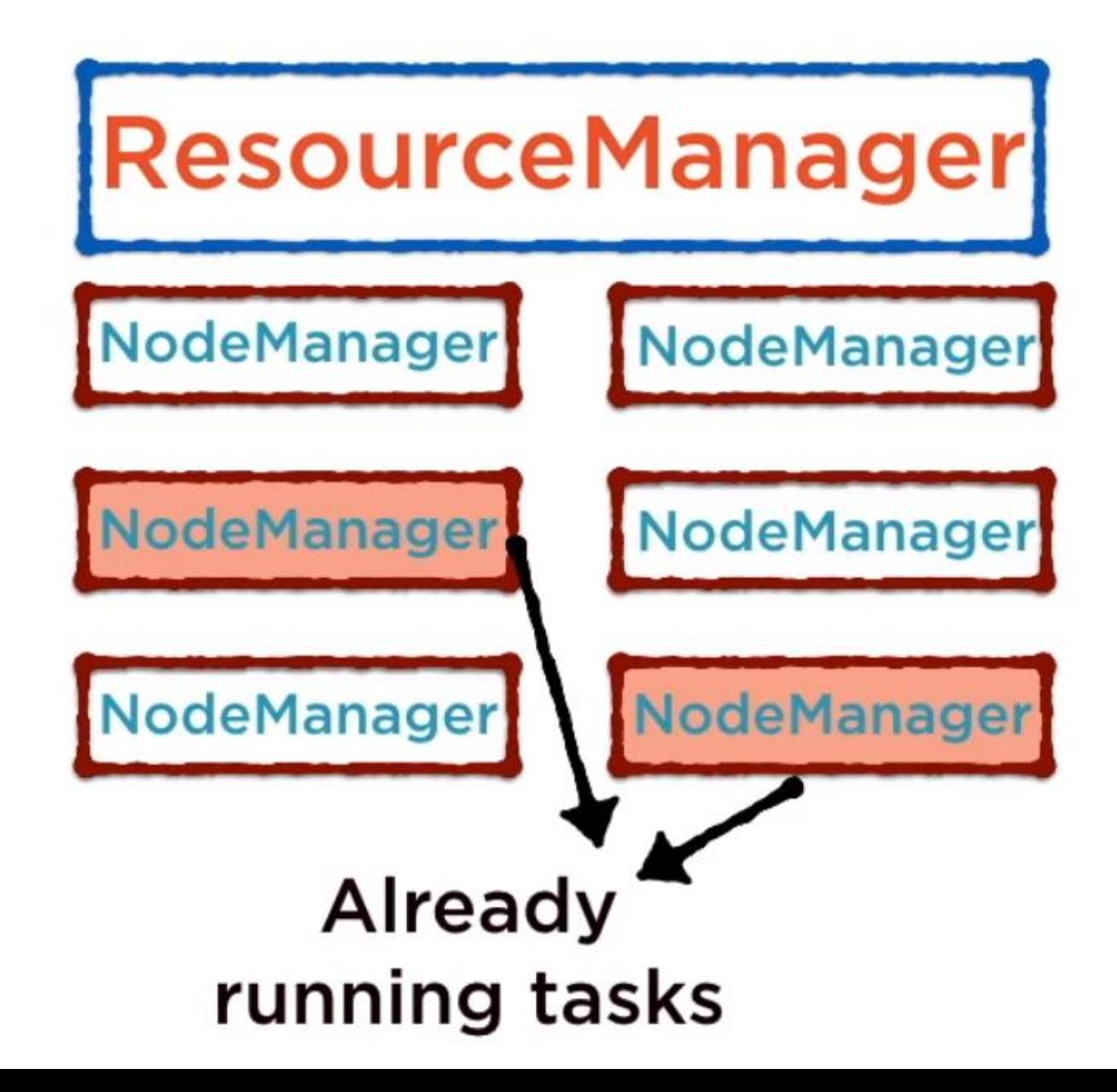

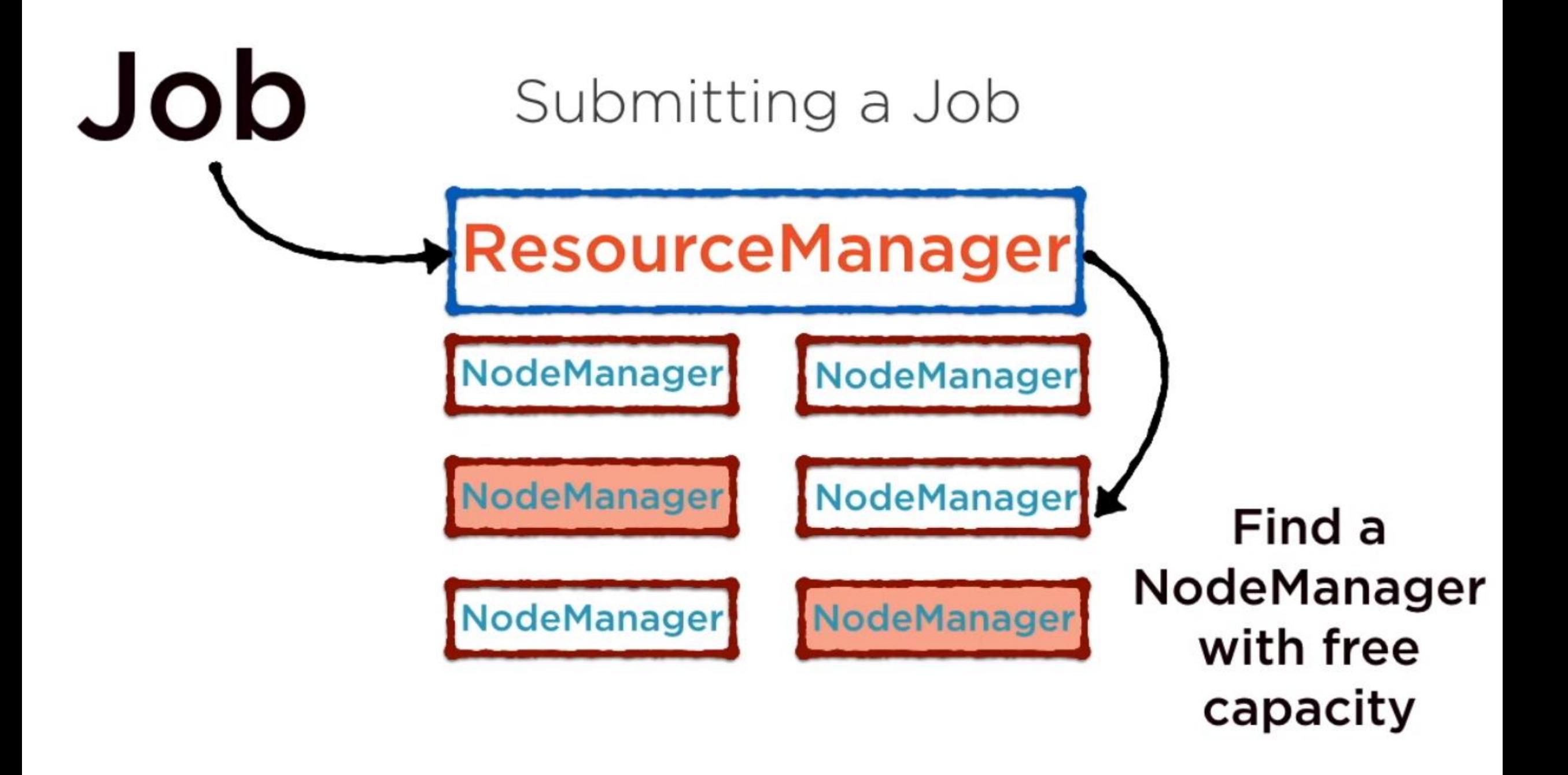

#### **Application Master Process**

This is the logical unit for resources the process needs memory, CPU etc

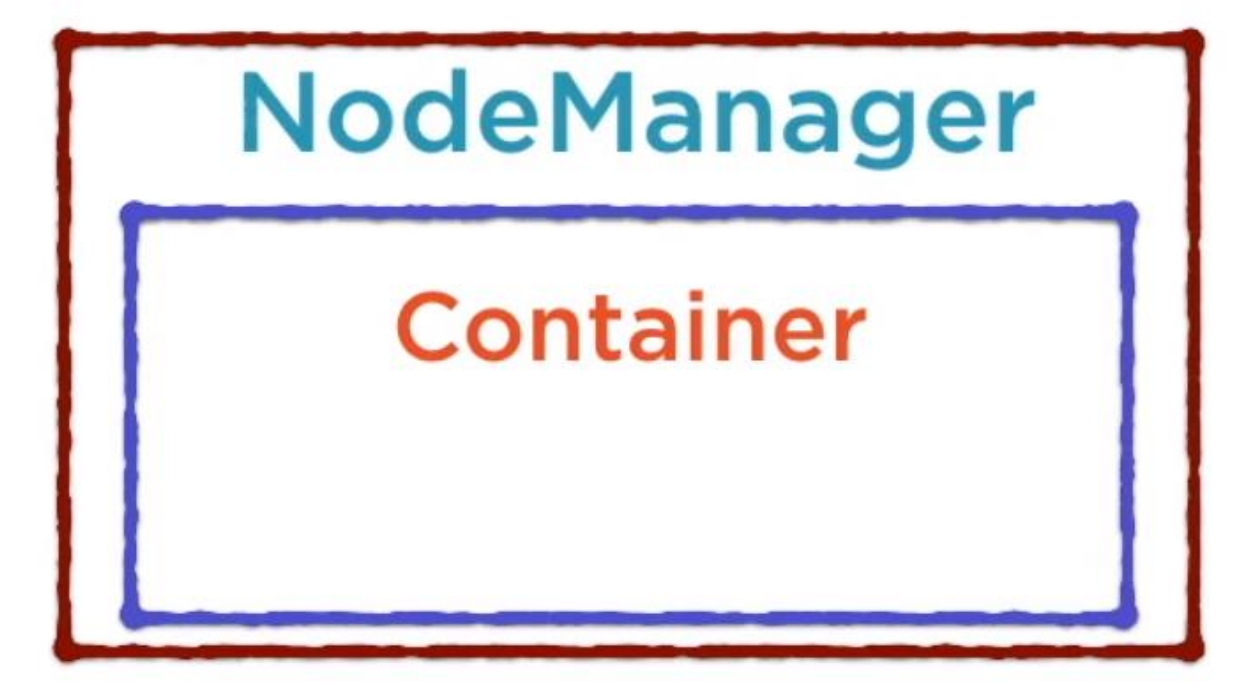

#### YARN schedulers

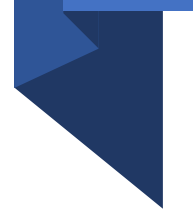

- FIFO scheduler
- Capacity scheduler
- Fair scheduler

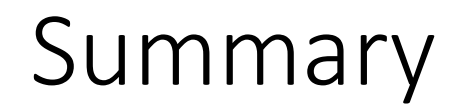

It is complicated to always think about the parallel data processing and manually define the rules of how it should be done, so frameworks add a level of abstraction so you would only need to think about what work should be done.

HDFS, MapReduce and YARN are the building blocks of any Hadoop application

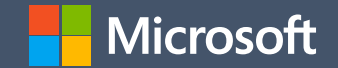